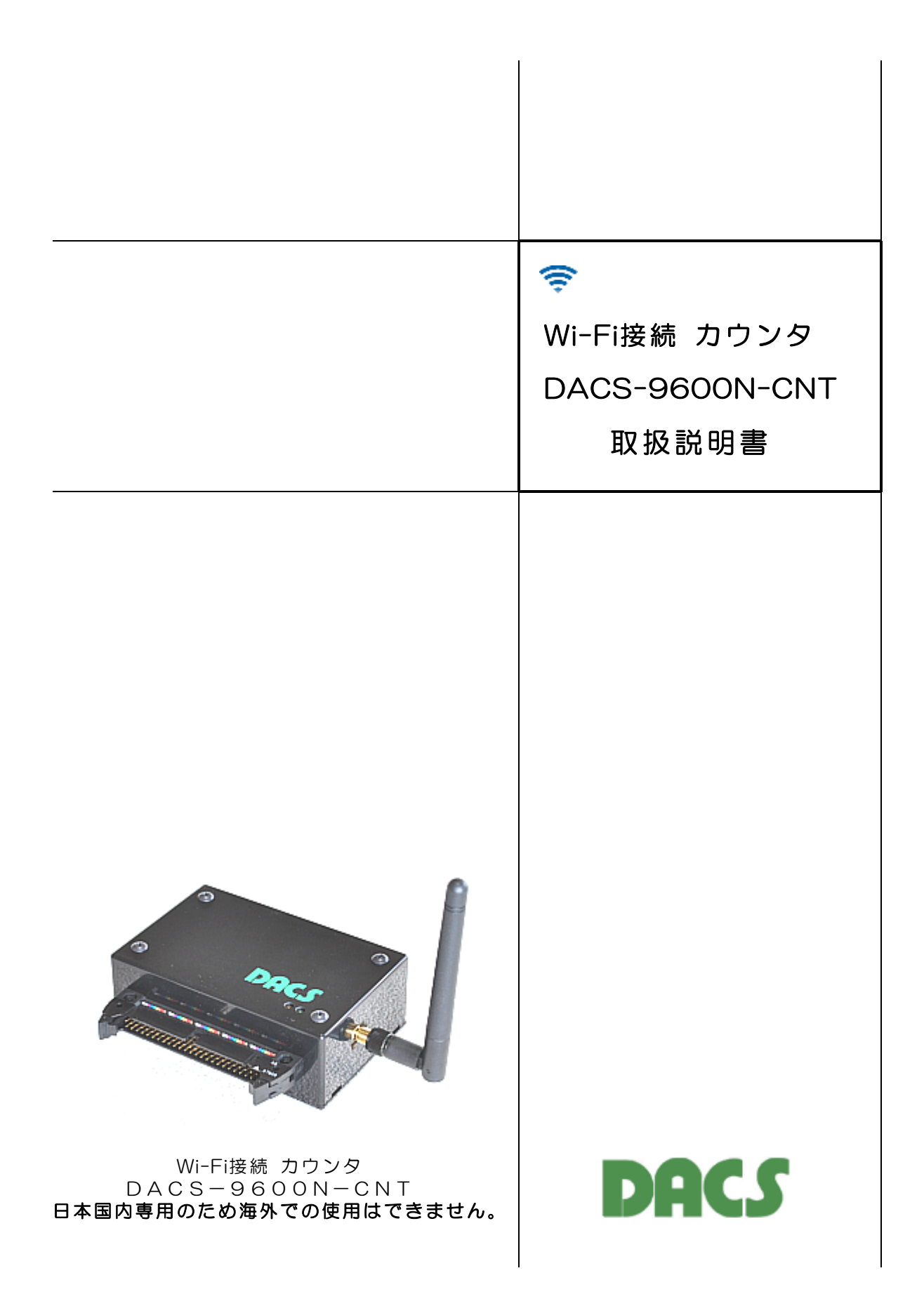

# 機器使用に関する注意と警告

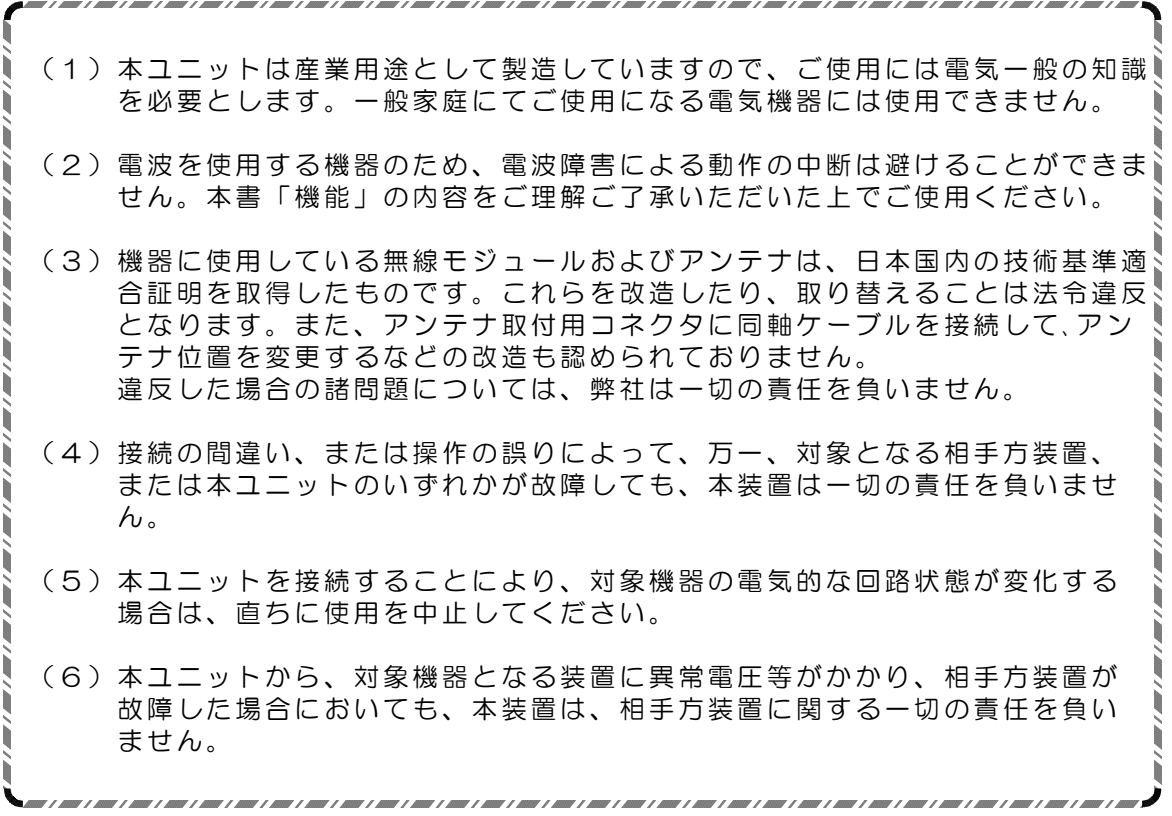

目 次

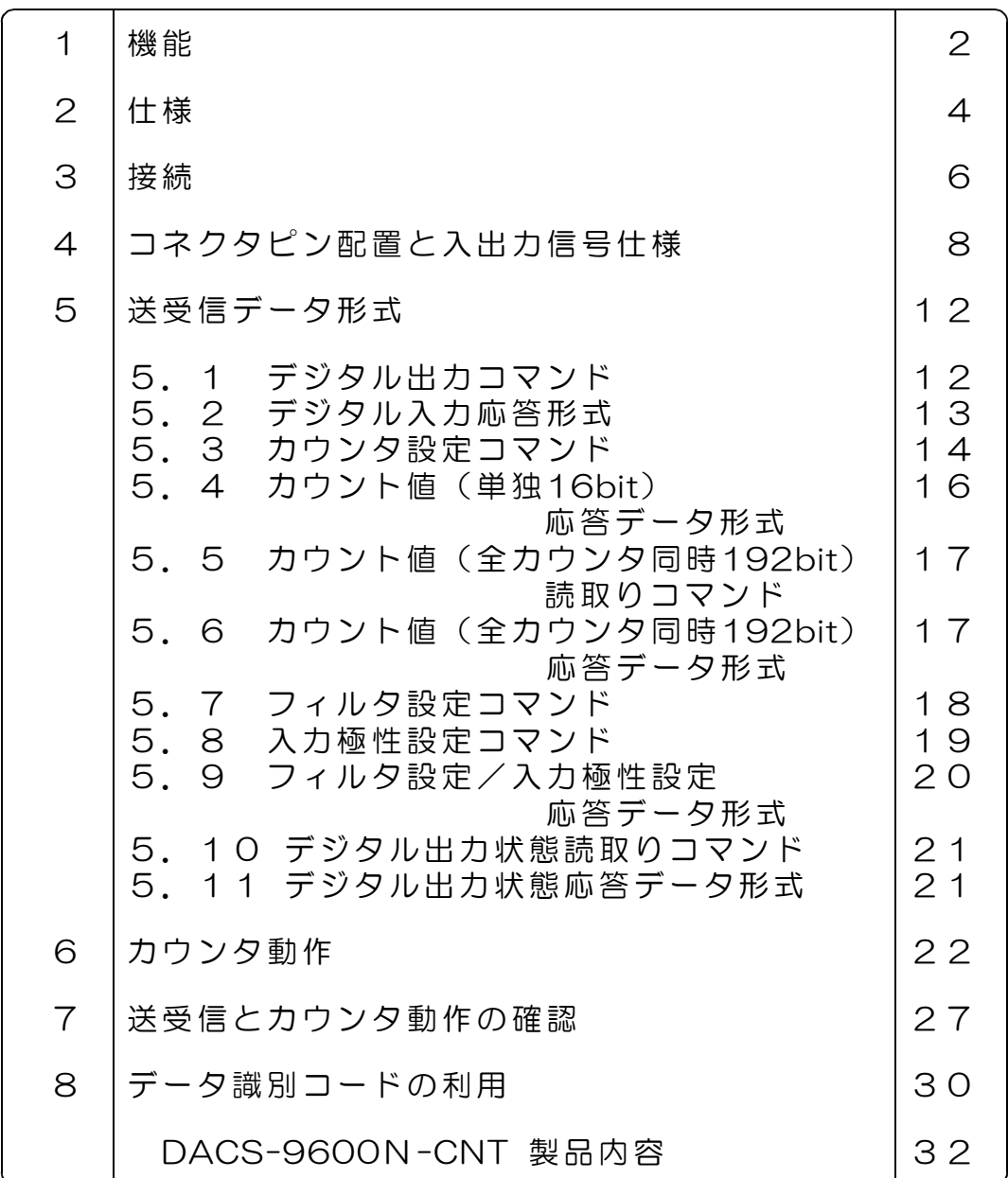

#### 1. 機 能

Wi-Fi接続 カウンタ DACS-9600N-CNT は、2.4GHz帯の無線LANで、パソコンなどと 接続します。

デジタル入出力は、3chのカウンタ入力を含めて、TTL入力24bit、TTL出力24bitとなって います。カウンタに使用しないデジタル入力とデジタル出力は、汎用デジタル入出力として 使用できます。

#### (1)無線LAN接続

日本国内の技術基準適合証明を取得した無線モジュールを使用していますので、免許申請の 必要はありません。

周波数 2.4 GHz帯 通信規格 802.11b/g/n 日本国内の技術基準適合証明 R210-WW1005 セキュリティ WPA2-PSK 暗号化の種類 AES プロトコル TCP/IPv4 (注)IPv6には対応していません \*\*\* 日本国内専用のため海外での使用はできません。\*\*\*

Wi-Fi接続手順、各モードの詳細と設定方法は、 DACS-9600N Wi-Fi接続説明書をご覧ください

#### (2) デジタル入出力機能

デジタル入力24bitとデジタル出力24bitがあり、5V系TTLとLVTTLに接続できます。デ ジタル出力は、一定時間(約2秒)パソコンからのコマンド送信がない場合、フェールセーフ - <br>機能を利用して、全bitをOにすることもできます。

#### (3) 接続距離

無線LANルータの接続範囲と同等です。一般的な居住用住宅の同一建屋内が目安となります。

#### (4) 通信速度

パソコンソフトからデジタル出力コマンドまたはカウンタ制御コマンドを発信して、 パソ コンソフトにてデジタル入力データまたはカウント値を読取るまでを1サイクルとすると、 最高で毎秒20回の繰返しにて実行することができます。

接続する無線LAN環境あるいはパソコンのOSによっては、ネットワークの遅延が発生し、 毎秒1回程度に制限されることがあります。

#### (5) カウンタ機能

32bit長の3個のカウンタを備えており、カウンタ値の読取りおよび各カウンタのコントロー ルを、Wi-Fi接続したパソコンで行うことができます。

カウント動作には、UP/DOWNカウントモードと、エンコーダ信号などのA/B相入力モード の2種類があり、パソコンからのコマンドにて選択することができます。

また、基準クロック出力として1MHzと、0.5Hz(50%duty)を準備していますので、これ らの出力とゲート機能を使用して、パルス幅とパルス周波数の計測を行うことができます。

カウント入力信号のフィルタ機能により、カウント入力信号にリンギングまたはチャタリン グがあっても、これらの影響を除去して正確なカウント動作ができます。フィルタリング時 間は、1μs~16ms の範囲で1μs単位にて任意に設定できます。また、フィルタリングを無 効とすることもできます。

| 1<br>2 | カウンタ個数<br>カウンタビット長 | 3個<br>各32bit                                                                                                    |  |
|--------|--------------------|----------------------------------------------------------------------------------------------------|--|
| З      | 動作モード              | エンコーダ信号A/B相入力モード<br>UP/DOWNカウントモード<br>パルス周期および幅計測モード                                                                                            |  |
| 4      | 入力信号最高周波数          | エンコーダ信号A/B相入力モード 500KHz<br>$UP/DOWN$ カウントモード 1MHz                                                                                               |  |
| 5      | その他                | 最終カウント値指定可能<br>分周パルス出力機能あり<br>カウント入力信号のフィルタリング機能<br>入力極性反転機能                                                                                    |  |
|        |                    | 基準クロック出力<br>1 MH $z$<br>周波数計測ゲート信号用出力 0.5Hz<br>テスト用A/B相信号出力 しんしん しんしん<br>$1$ KH <sub>z</sub><br>いずれも5V系TTL出力 (LV-TTLにも使用可能)<br>各出力の周波数確度 ±0.01% |  |

カウンタ機能概要

## 2. 仕 様

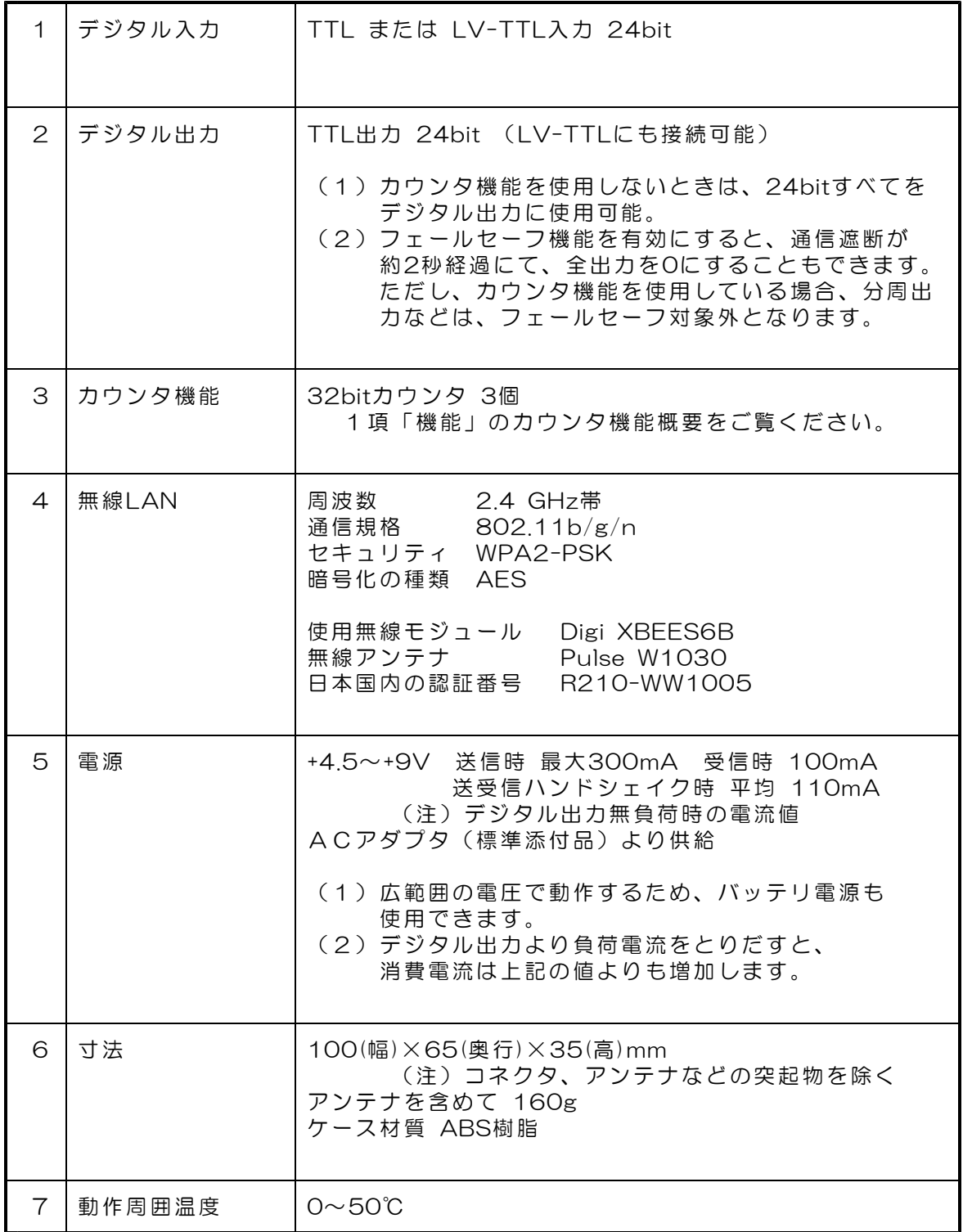

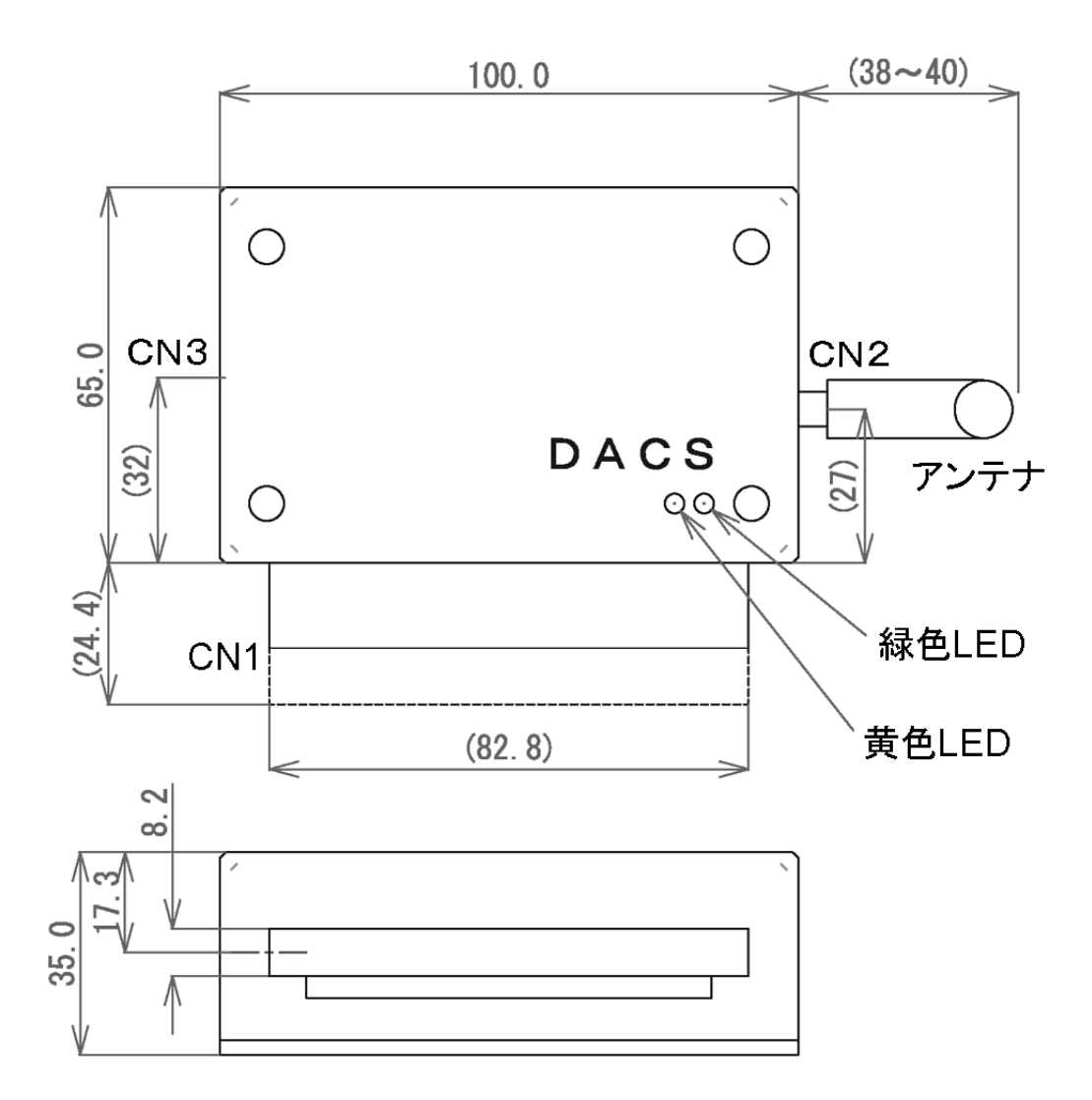

アンテナを直角に曲げたときの高さ ケース底面から約102mm

CN1 デジタル信号入出力コネクタ CN2 アンテナ取付用SMAコネクタ CN3 ACアダプタ(5V 1A)接続用コネクタ

【図2.1】 DACS-9600N-CNT 外形図

## 3.接続

(1) アンテナの取付け

付属のアンテナを、SMAコネクタにねじ込んで取付けてください。アンテナは取付け後に、 直角に折り曲げることができます。

(2)デジタル入出力の接続

4項「コネクタピン配置と入出力信号仕様」をご覧いただいて、適切に接続を行ってくださ い。無線接続の設定と通信動作試験を行う段階では、デジタル入出力信号は解放(無接続) のままでも問題はありません。無接続のまま、設定と動作試験を行うことをお勧めします。

(3)電源接続

製品に添付しているACアダプタ(5V 1A)を取付けます。

(ご参考)別売のケーブル付3ピンコネクタを使用して、内部基板上のCN4から 電源出力用として、ACアダプタと同じ電圧の電源が取出せます。

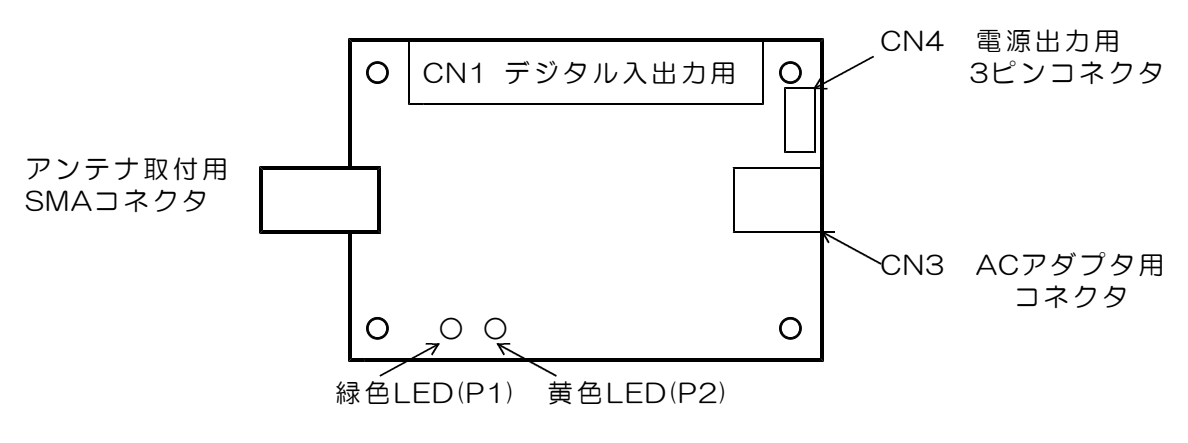

【図3.1】 内部基板のコネクタ配置

 $(4)$  | FD表示

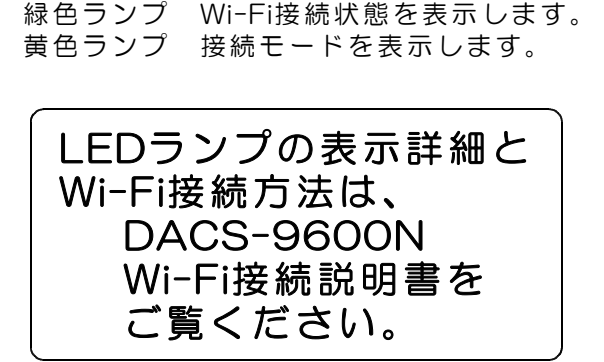

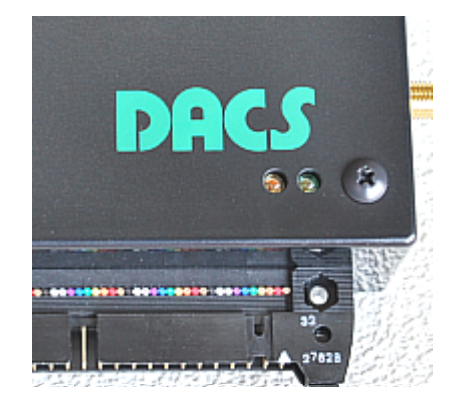

#### (5)ケース固定方法

DACSロゴマークのある面を下側にして、ケース裏面をみた状態が下の写真です。コーナー 4箇所に六角スペーサ(めねじ)を配置していますので、このねじ穴を利用してケースを取 付けます。

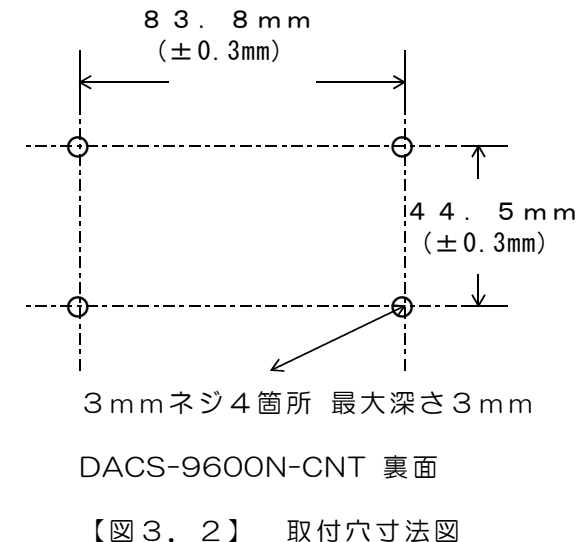

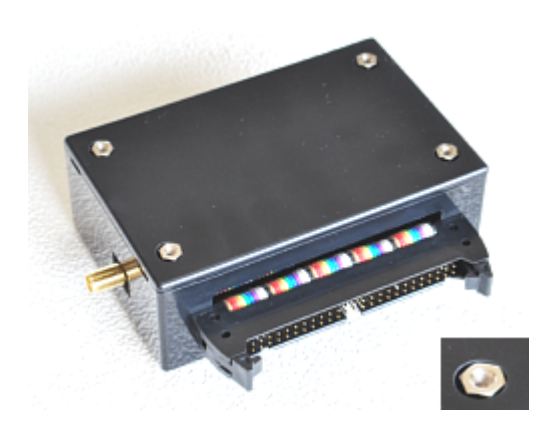

### (6)ケース裏ぶたの開け方

ユニット内部に実装している基板上のデップスイ ッチ設定を変更する場合、または、DC電源出力用 コネクタを取付ける場合、ケース裏ぶたを、写真 のような方法で開閉します。

ケース側面にある溝に、マイナスドライバをあて て、ドライバの先をゆっくりと回転させて、ひね るようにして開けます。

これ以外の方法でケースを開閉した場合は、製品 保証対象外となりますのでご注意ください。

ディップスイッチなどのある基板部品面は、ケー ス裏ぶたを開けて、裏側から操作するようになっ ています。

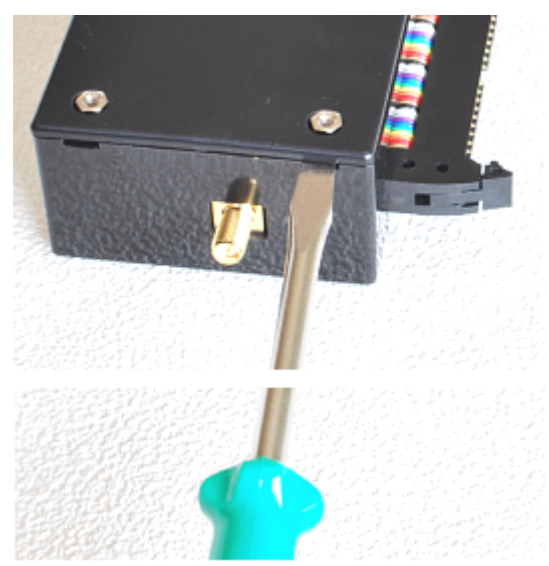

## 4. コネクタピン配置と入出力信号仕様

CN1 デジタル入出力コネクタ (50Pフラットケーブル用)

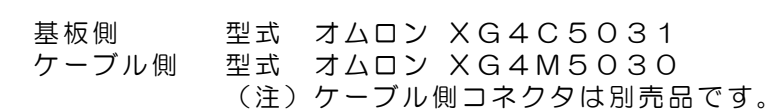

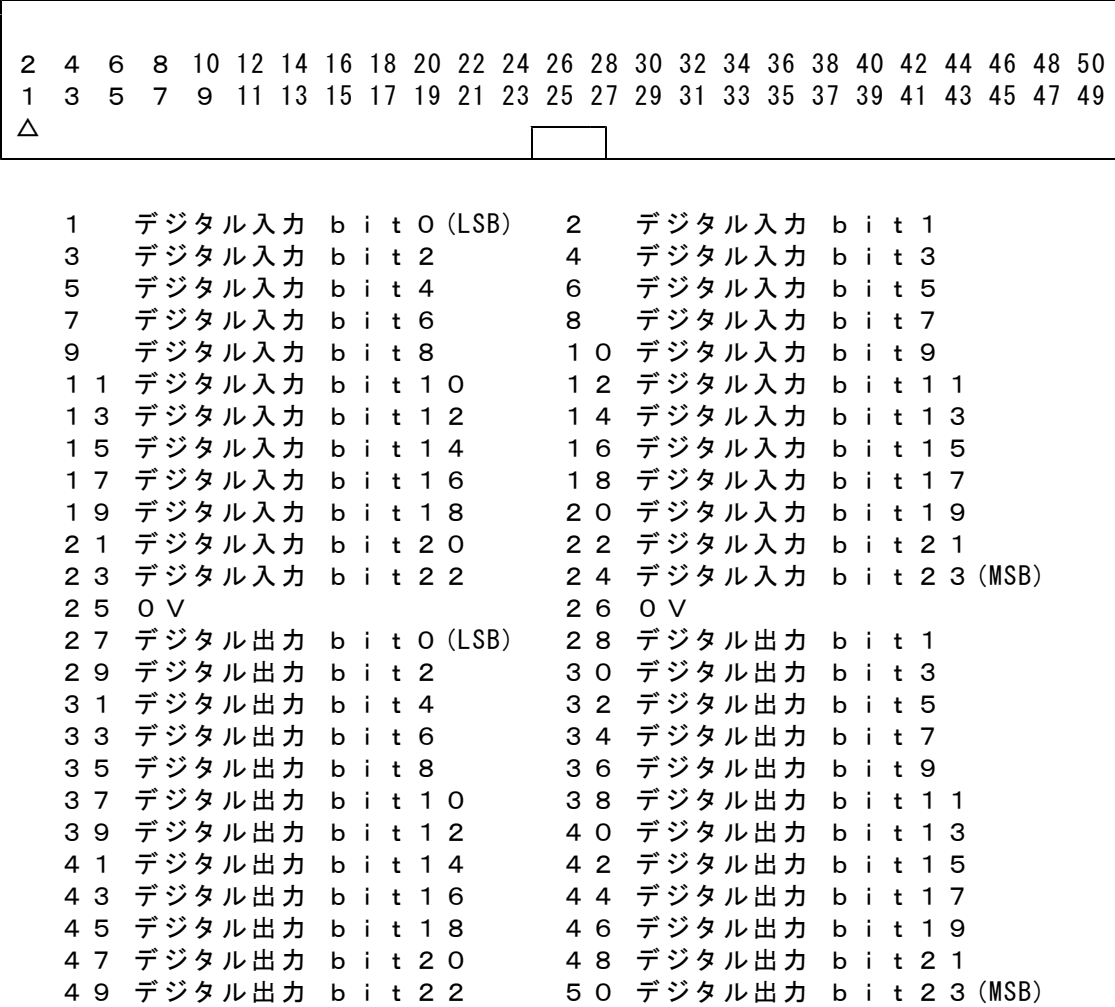

カウンタ機能専用として、デジタル入出力を、次のように配置しています。

| デジタル入力 bitO |   |          | カウンタ番号 0  カウントパルス入力      |
|-------------|---|----------|--------------------------|
|             |   |          | または、エンコーダA相入力            |
|             |   |          | カウンタ番号 O   UP/DOWNステート入力 |
|             |   |          | 1:DOWN<br>O:UP.          |
|             |   |          | または、エンコーダB相入力            |
|             | 2 |          | カウンタ番号 0  カウンタリセット入力     |
|             |   |          | 0:通常 1:リセット              |
|             | 3 | カウンタ番号 0 | ゲート入力                    |
|             |   |          | 0:停止 1:カウント有効            |

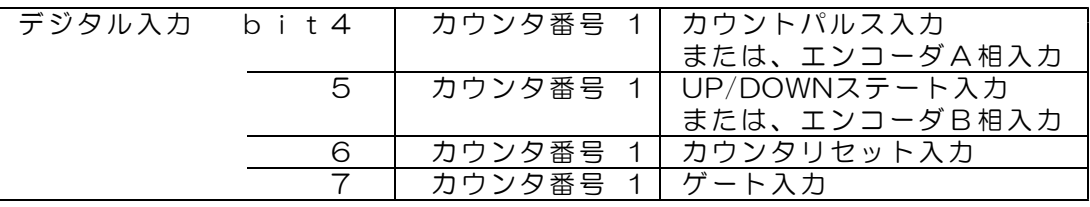

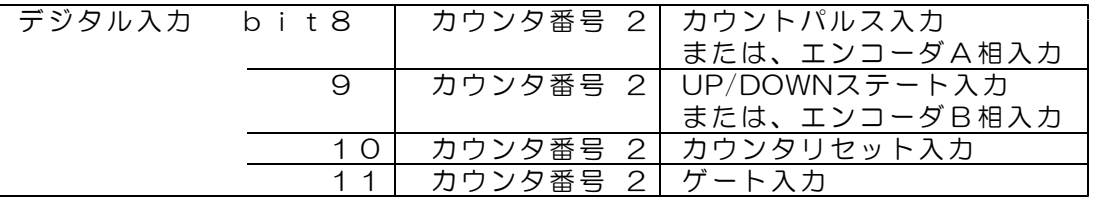

- (注1) 各入力を無接続(解放状態)としておくと、入力が0もしくは1に確定し ません。わずかなノイズにより、low/high を繰り返すこともあります。 このため、カウンタとして使用する場合は、各入力を0または1の確定す るTTLレベルの信号源に接続してください。 使用しない入力は、必ず、0Vに接続してください。
- (注2) カウンタを使用しない場合、bit0~11の各入力はデジタル入力として 使用できます。 また、カウンタを使用している状態でも、カウントパルスなどの各入力を デジタル入力として読取ることができます。

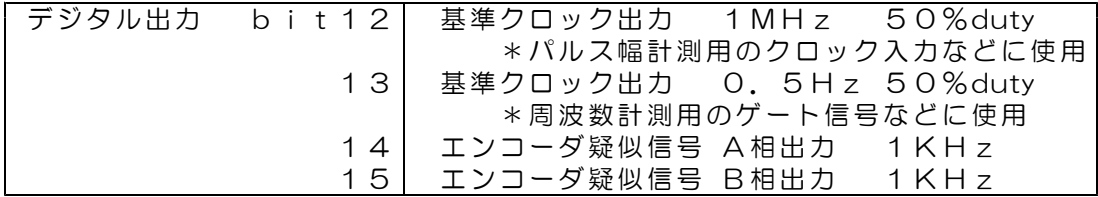

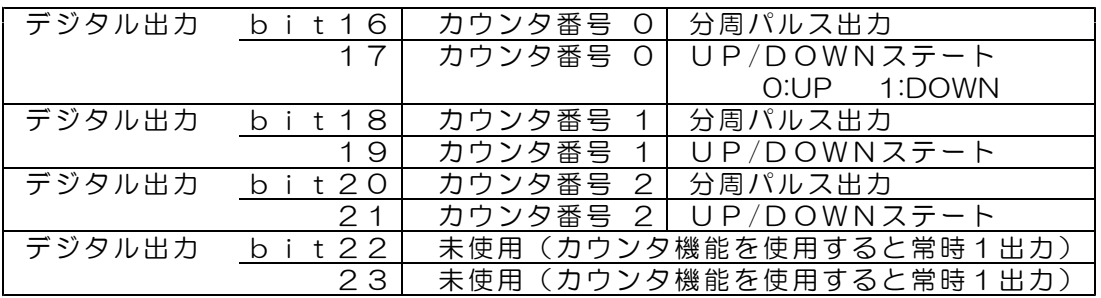

(注3) 分周パルス出力は、カウント値が最終値となると、low->high または high->low と変化します。 すなわち、指定カウント値の2倍周期のパルスを出力します。 DOWNカウントではカウント値が0となったときに変化します。

> UP/DOWN動作(初期状態) 分周パルス出力の周期 =(入力パルスの周期)×(指定最終値+1)×2

> エンコーダA/B相入力動作 分周パルス出力の周期 =(入力パルスの周期)×(指定最終値+1)/2

「カウント最終指定値にて停止」を指定している場合は、出力が変化した 時点で同一方向のカウントを停止します。分周パルスにはなりません。

- (注4) カウンタを使用しない場合、bit12~23の各出力はデジタル出力として 使用できます。カウンタ設定コマンドを送信した時点から、カウンタ機能 用として動作します。初期状態では、出力0(low)となっており、 カウンタ設定コマンドを送信するまでは、標準仕様のデジタル出力用とし て動作します。
- デジタル入力回路

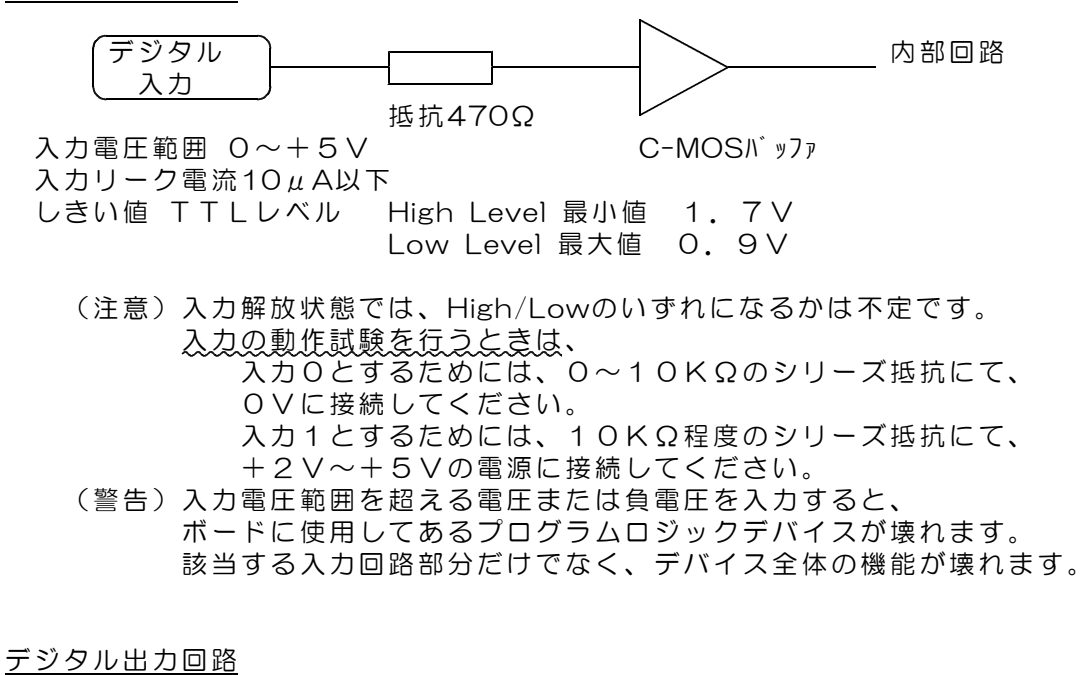

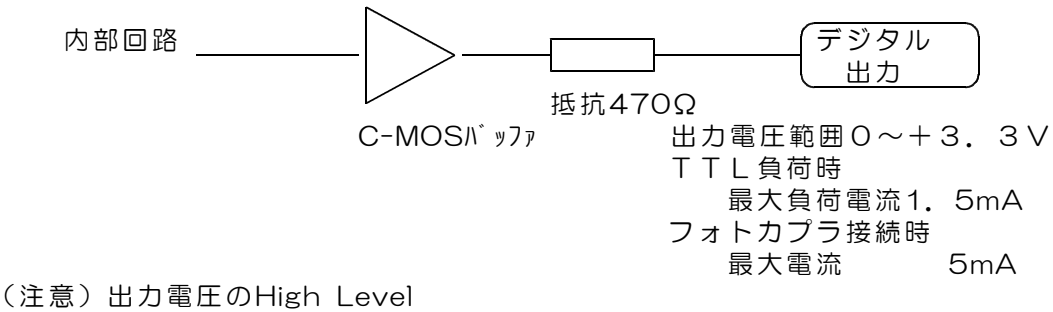

最小値で+2.4V 最大値で+3.3Vとなっています。

#### CN2 アンテナ取付用SMAコネクタ

#### (警告)製品添付のアンテナ以外を取付けることは、法令違反となります。 また、このコネクタに同軸ケーブルなどを接続することもできません。

#### CN3 ACアダプタ用コネクタ

仕様 適合プラグ径 外形3.5φ 内径1.3φ センタープラス +4.5V~+9V 安定化電源 推奨 5V(1A以上)

標準添付品のACアダプタ(5V 1A)接続します。 別電源を使用される場合は、別売のDCプラグをご購入ください。 DCプラグ 型式 PP3-002D

CN4 電源出力用3Pコネクタ(内部基板上のコネクタ)

別売の3Pコネクタ付きケーブルを接続するコネクタです。 電源出力用となります。

## 5.送受信データ形式

5.1 デジタル出力コマンド (PC → DACS-9600N-CNT)

接続する無線LAN

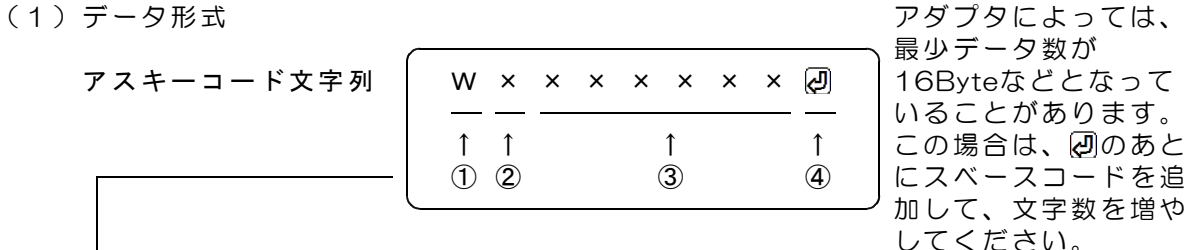

① W(大文字) デジタル出力コマンド識別文字コード

② 0 応答要求あり 出力フェイルセーフなし(標準) 4 応答要求なし 出力フェイルセーフなし 8 応答要求あり 出力フェイルセーフあり C 応答要求なし 出力フェイルセーフあり 「応答要求あり」の場合、このコマンドを受信にて、 デジタル出力を更新して後、デジタル入力応答を返します。 「応答要求なし」の場合、デジタル出力を更新するのみで、 デジタル入力応答を返しません。 「出力フェイルセーフあり」の場合、 W、M、T、Yコマンドなどの送信が約2秒間ないと、 すべてのデジタル出力が0になります。 ただし、カウンタ動作になっているときは、カウンタ 機能に関連する出力は、フェイルセーフ対象外です。

③ 000000~FFFFFF 16進数6桁表記(英字は小文字も可) デジタル出力する内容を指定。

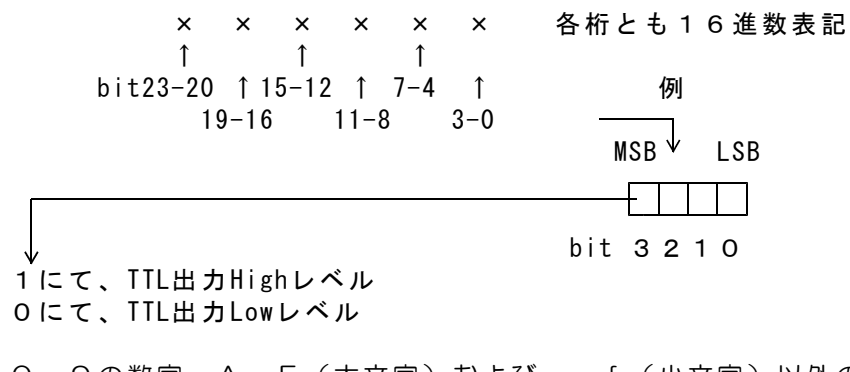

0~9の数字、A~F(大文字)およびa~f(小文字)以外の文字は指 定できません。 ③項のデータすべてを省略した場合(例 WO )、デジタル出力状態を 変更することなく、デジタル入力応答のみ受信することができます。

④ 区切りマーク アスキー 0D(H) キャリッジリターンコード または & 文字コード(複数コマンドを続ける場合に使用)

(2)動作

Wコマンドを受信すると、データにしたがって、デジタル出力を変更します。 出力変更から約10μs後にデジタル入力をラッチし、R応答を送信します。

5.2 デジタル入力応答データ形式 (DACS-9600N-CNT → PC)

#### ご注意 本項にて説明するデジタル入力データ形式は、パソコンから送信するコマンドで はありません。パソコンから送信する「Wコマンド」に、DACS-9600N-CNT が 応答するデータ形式を説明しています。

(1)データ形式

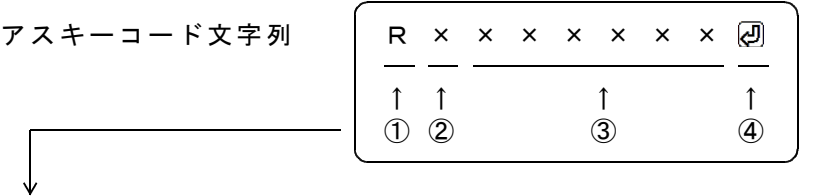

① R(大文字) 応答識別文字コード

② 0~7 本機のDIPスイッチ設定 8~Fの設定は使用できません。

③ 000000~FFFFFF 16進数6桁表記(大文字) デジタル入力内容。

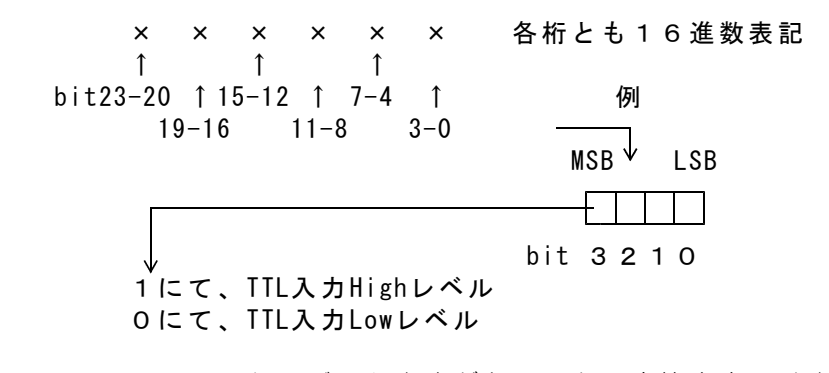

Wコマンドでデータ省略があっても、応答内容には省略はなく、 常に固定長です。

④ 区切りマーク アスキー 0D(H) キャリッジリターンコード または & 文字コード (コマンドの区切りマークと同じ)

(2)動作

Wコマンドを受信すると、デジタル入力データとしてRレスポンスを返します。

#### 5.3 カウンタ設定コマンド (PC → DACS-9600N-CNT)

接続する無線LAN アダプタによっては、 最少データ数が アスキーコード文字列 │ M × × × × × × × 29 │ 16Byteなどとなって いることがあります。 ↑ ↑ ↑ ↑ ↑ │この場合は、20のあと ① ② ③ ④ | にスベースコードを追 加して、文字数を増や してください。

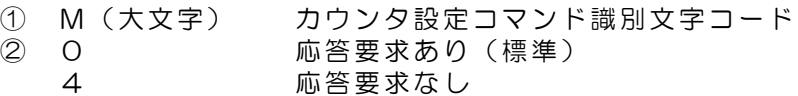

③ 000000~FFFFFF 16進数6桁表記(小文字も可) カウンタの動作内容を指定 左端より bit23~20 右端が bit3~0

bit23~20 カウンタ番号とデータ欄のLow/High word指定

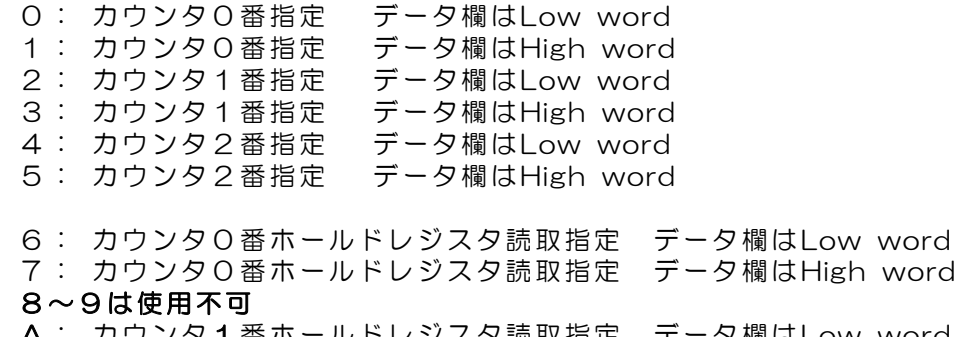

A: カウンタ1番ホールドレジスタ読取指定 データ欄はLow word

B: カウンタ1番ホールドレジスタ読取指定 データ欄はHigh word

- C: カウンタ2番ホールドレジスタ読取指定 データ欄はLow word
- D: カウンタ2番ホールドレジスタ読取指定 データ欄はHigh word

ホールドレジスタには、各カウンタのゲート信号入力の立下りで、 そのときのカウンタ値をホールドします。 また、パルス間隔計測モードを有効とした場合の動作は、 6項(5)パルス間隔計測モードの説明を参照ください。

bit20を0(Low word指定)とした場合

- bit19 カウンタスタート ON:スタート OFF;無指定
- bit18 カウンタストップ ON:ストップ OFF;無指定
- bit17 リセット入力無効設定

ON:リセット入力無効 OFF;有効(初期値) bit16 カウンタリセット

ON :リセット OFF;無指定 以上bit19~16の指定は、カウンタ番号にて指定したカウンタ 全ビット(Low/High wordともに)が対象となります。

bit15~0 カウント最終指定値 Low word 省略可 データ範囲 0000~FFFF(初期値はFFFF) bit20を1(high word指定)とした場合

- bit19 カウンタ動作モードの指定 ON : エンコーダA/B相入力動作
- OFF;UP/DOWN動作(初期状態) bit18 パルス間隔計測モード ON にて有効(初期値OFF)
- bit17 ゲート機能有効 ON にて有効(初期値OFF)
- bit16 カウント最終指定値にて停止
	- ON にて停止 (初期値OFF)
		- パルス間隔計測モード指定のときは、 ゲート信号入力のフィルタ機能解除としても使用
			- ON にて解除 (初期値OFF)

以上bit19~16の指定は、カウンタ番号にて指定したカウンタ 全ビット(Low/High wordともに)が対象となります。

bit15~0 カウント最終指定値 High word 省略可 データ範囲 0000~FFFF(初期値はFFFF)

データの省略

③項のデータのうち、bit19~16,bit15~0を省略することができます。 省略した場合、省略部分の設定値は変更しません。

④ 区切りマーク アスキー 0D(H) キャリッジリターンコード または & 文字コード(複数コマンドを続ける場合に使用) 5. 4 カウント値 (単独16bit) 応答データ形式  $(DACS-9600N-CNT \rightarrow PC)$ 

- ご注意 本項にて説明するカウント値応答データ形式は、パソコンから送信するコマンドで はありません。パソコンから送信する「Mコマンド」に、DACS-9600N-CNT が 応答するデータ形式を説明しています。
- ご注意 本項にて説明するカウント値応答データ形式は、カウンタ設定コマンドに対する 応答を説明しています。実用的なカウント値の読取りは、読取り速度向上のため、 全カウンタ同時読取りを推奨します。カウント値 (全カウンタ同時192bit) 読取り コマンドおよび応答形式は、5.5~5.6項をご覧ください。

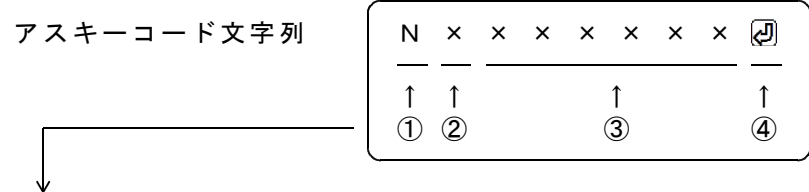

- ① N(大文字) カウント値応答識別文字コード
- ② 0~7 本機のDIPスイッチ設定
	- 8~Fの設定は使用できません。
- ③ 000000~FFFFFF 16進数6桁表記(大文字) 指定カウンタのカウント値 左端より bit23~20 右端が bit3~0
	- bit23~20 カウンタ番号とデータ欄のLow/High word 0: カウンタ0番の読取値 データ欄はLow word 1: カウンタ0番の読取値 データ欄はHigh word 2: カウンタ1番の読取値 データ欄はLow word 3: カウンタ1番の読取値 データ欄はHigh word 4: カウンタ2番の読取値 データ欄はLow word
		- 5: カウンタ2番の読取値 データ欄はHigh word
		- 6: カウンタ0番ホールドレジスタ読取値 データ欄はLow word
		- 7: カウンタ0番ホールドレジスタ読取値 データ欄はHigh word
		- A: カウンタ1番ホールドレジスタ読取値 データ欄はLow word
		- B: カウンタ1番ホールドレジスタ読取値 データ欄はHigh word
		- C: カウンタ2番ホールドレジスタ読取値 データ欄はLow word
		- D: カウンタ2番ホールドレジスタ読取値 データ欄はHigh word ホールドレジスタには、各カウンタのゲート信号入力の立下りで、 そのときのカウンタ値をホールドします。 また、パルス間隔計測モードを有効とした場合の動作は、 6項(5)パルス間隔計測モードの説明を参照ください。
	- bit19~16 常に0
	- bit15~0 カウント値のLowまたはHigh word データ範囲 0000~FFFF LowまたはHigh wordの区別は bit20 にて。

対応するコマンドデータの省略があっても、応答内容には省略はなく、常に 固定長です。

④ 区切りマーク アスキー 0D(H) キャリッジリターンコード または & 文字コード (コマンドの区切りマークと同じ) 5. 5 カウンタ値 (全カウンタ同時192bit) 読取りコマンド  $(PC \rightarrow DACS-9600N-CNT)$ 

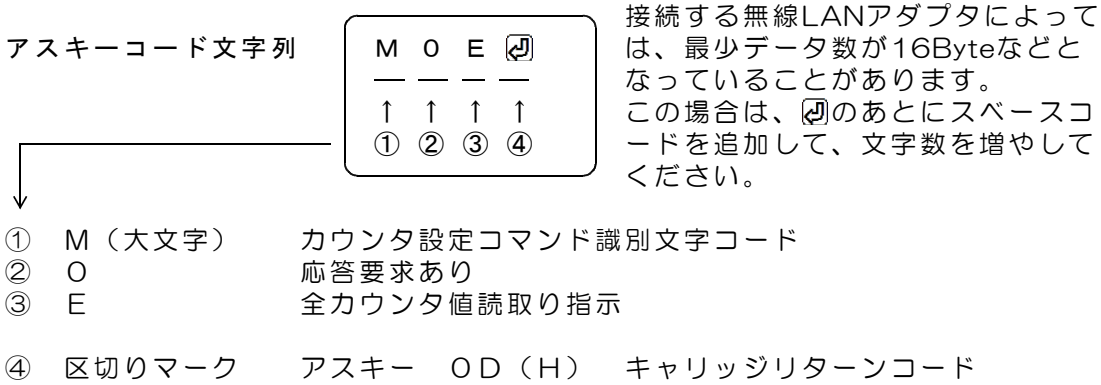

5. 6 カウント値 (全カウンタ同時192bit) 応答データ形式  $(DACS-9600N-CNT \rightarrow PC)$ 

#### ご注意 本項にて説明するカウント値応答データ形式は、パソコンから送信するコマンドで はありません。パソコンから送信する「Mコマンド」に、DACS-9600N-CNT が 応答するデータ形式を説明しています。

アスキーコード文字列

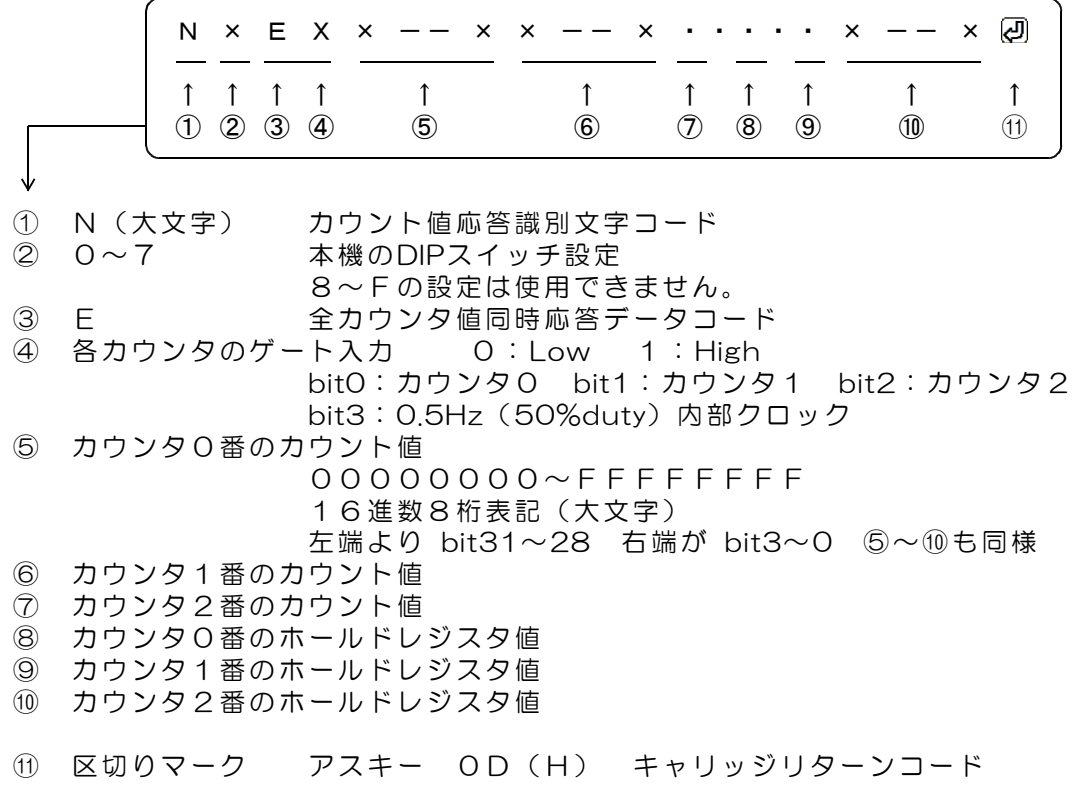

#### 5.7 フィルタ設定コマンド (PC → DACS-9600N-CNT)

カウンタ入力信号のフィルタリング設定をします。フィルタリング設定は3個ある各カウン タごと別々に行います。各カウンタに設定した数値は、カウント入力信号(またはA相入 力)とカウント方向入力信号(またはB相)に共通に働きます。

フィルタ設定コマンドにてフィルタリング機能有効として、フィルタリング時間を指定する と、指定した時間よりも短い入力が変化しても、カウンタ内部では入力変化があったとはみ なしません。指定時間以上の長い入力変化があると入力変化があったと判断します。

(注)リセット入力信号にはフィルタリング機能は働きません。また、ゲート入力信号の フィルタリングは、このコマンドでは設定できません。カウンタ設定コマンド(Mコ マンド)にて有効/無効のみを指定します。

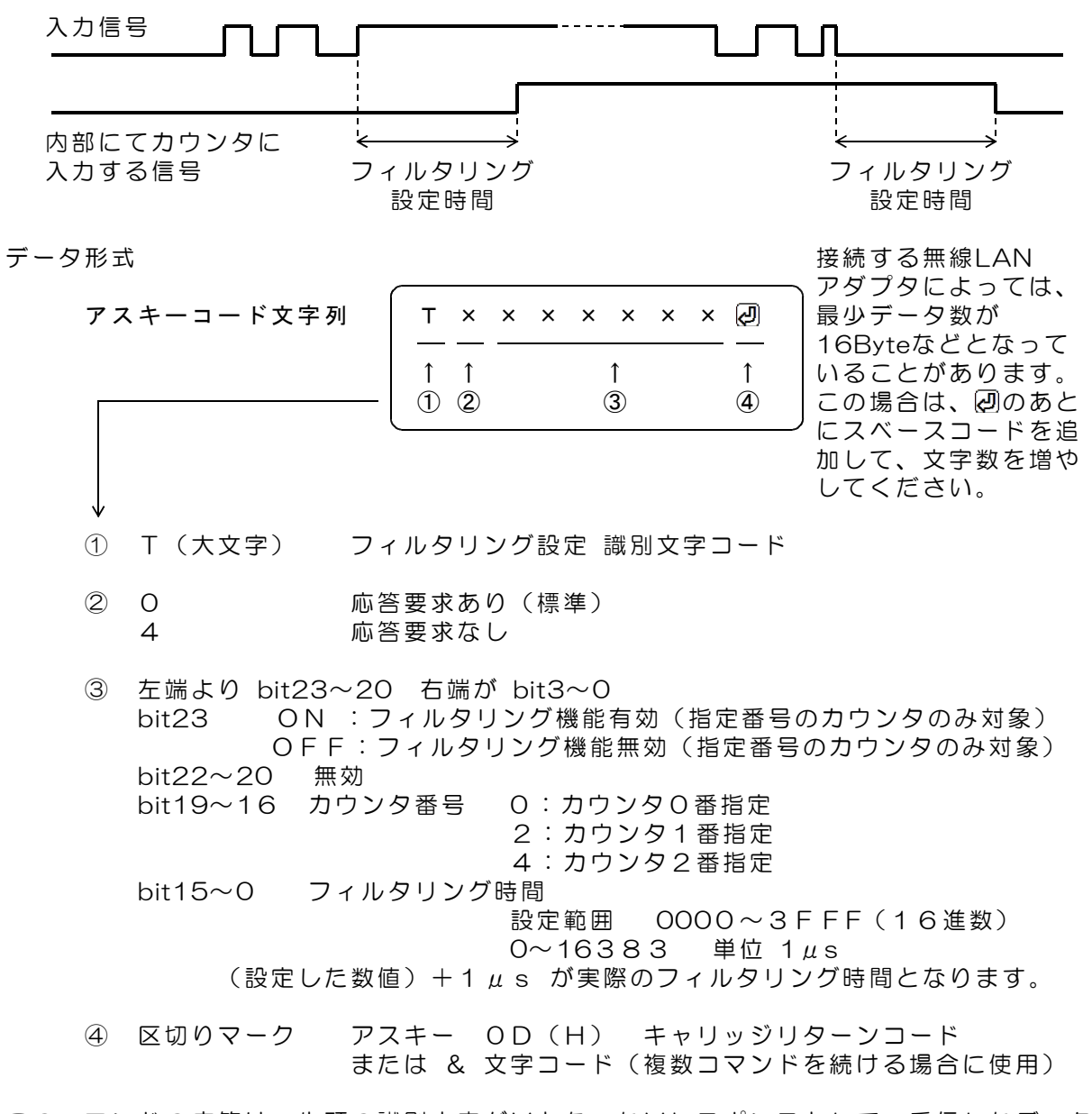

このコマンドの応答は、先頭の識別文字がVとなったVレスポンスとして、受信したデータ を、そのままのエコーとして返します。Wコマンドの応答はデジタル入力の状態ですが、フ ィルタ設定コマンドの応答は、これとは異なることにご注意ください。

5.8 入力極性設定コマンド (PC → DACS-9600N-CNT)

デジタル入力信号の極性を、各bitごとに設定します。電源投入時にはすべてのbittが正論 理(反転なし)となっています。すなわち、このコマンドにて全bitに0を指定した状態と同 じになっています。

絶縁アダプタ基板 DACS-2550、DACS-2570C と組合せて使用した場合、 電源投入後の初期状態では、入力OPENにて入力読取値は "1"となります。たとえばリ セット信号などを、入力CLOSEにてアクティブとしたい場合に、このコマンドにて入力 論理を反転させて使用します。

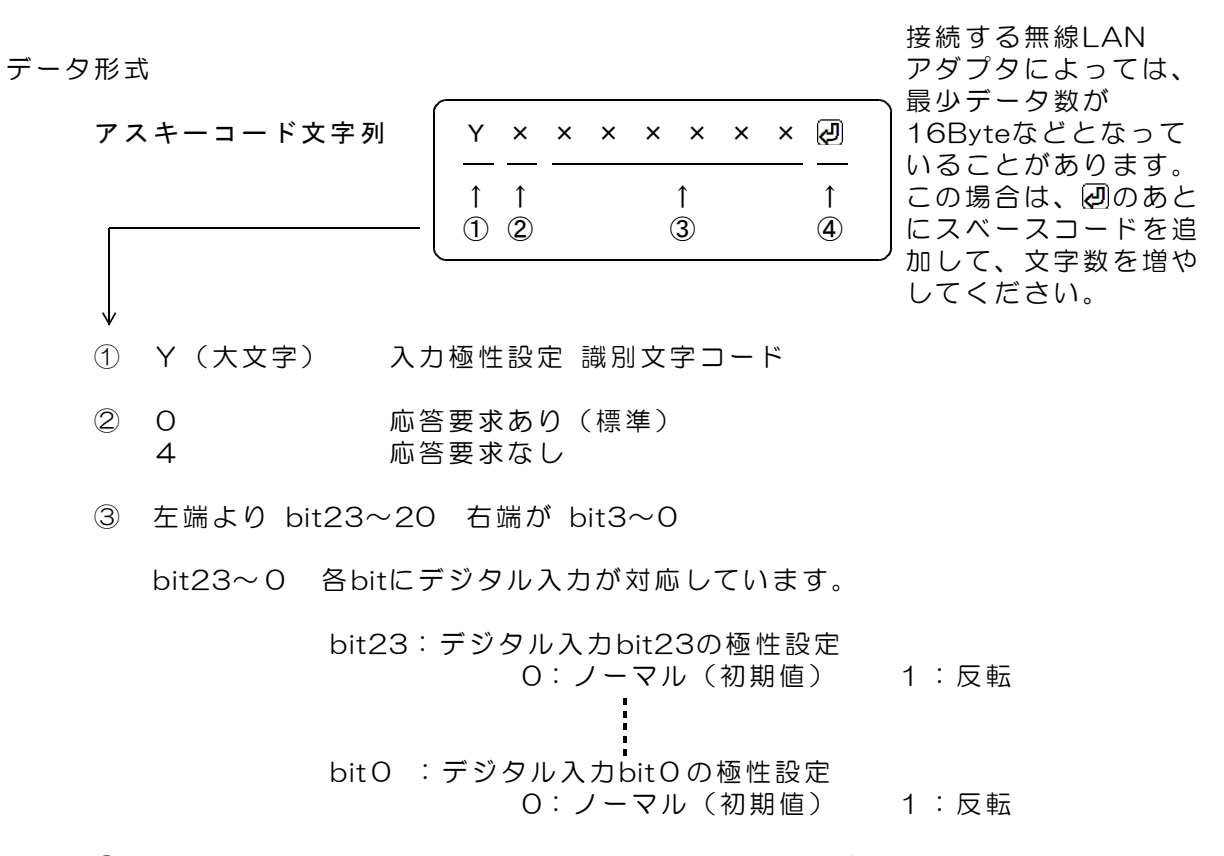

④ 区切りマーク アスキー 0D(H) キャリッジリターンコード または & 文字コード (複数コマンドを続ける場合に使用)

このコマンドの応答は、先頭の識別文字がVとなったVレスポンスとして、受信したデータ を、そのままのエコーとして返します。Wコマンドの応答はデジタル入力の状態ですが、入 力極性設定コマンドの応答は、これとは異なることにご注意ください。

## 5.9 フィルタ設定/入力極性応答データ形式

 $(DACS-9600N-CNT \rightarrow PC)$ 

#### ご注意 本項にて説明するカウント値応答データ形式は、パソコンから送信するコマンドで はありません。パソコンから送信する「Tコマンド」または「Yコマンド」に、 DACS-9600N-CNT が応答するデータ形式を説明しています。

(1)データ形式

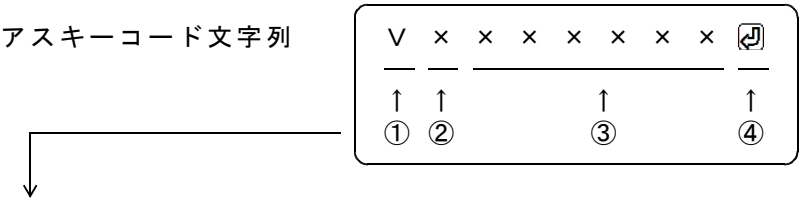

- ① V(大文字) 応答識別文字コード
- ② 0~7 本機のDIPスイッチ設定 8~Fの設定は使用できません。
- ③ TコマンドまたはYコマンドにて、③項に指定したデータのエコーバック
- ④ 区切りマーク アスキー 0D(H) キャリッジリターンコード または & 文字コード (コマンドの区切りマークと同じ)
- (2)動作

TコマンドまたはYコマンドを受信すると、Vレスポンスを返します。

5.10 デジタル出力状態読取りコマンドデータ形式  $(PC \rightarrow DACS-9600N-CNT)$ 

デジタル出力状態読取りコマンドを送信すると、 その応答としてDACS-9600N-CNT が、5.11項のデータをホストに返します。

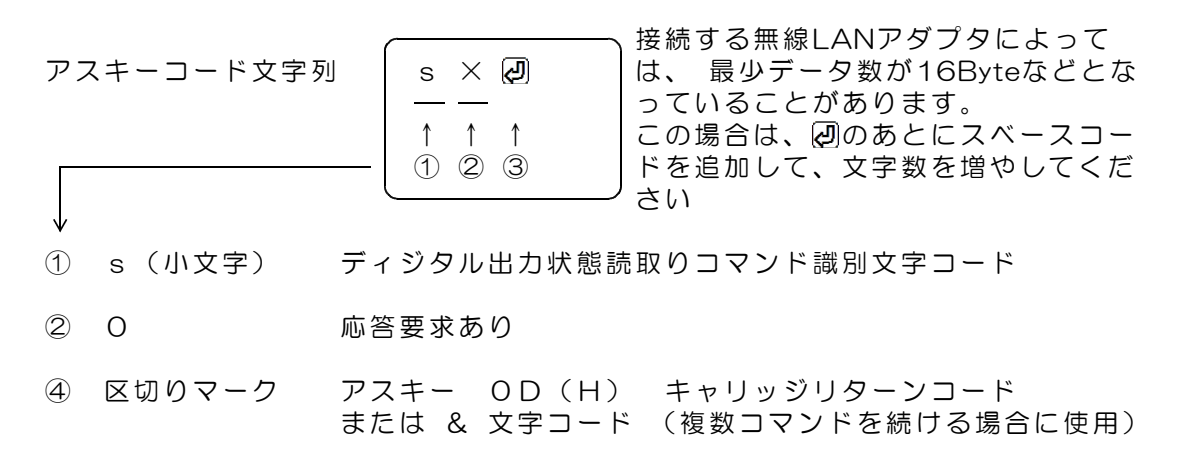

5.11 デジタル出力状態データ形式

 $(DACS-9600N-CNT \rightarrow PC)$ 

#### ご注意 本項にて説明するカウント値応答データ形式は、パソコンから送信するコマンドで はありません。DACS-9600N-CNT が応答するデータ形式を説明しています。

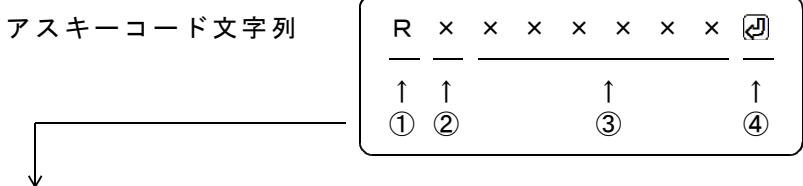

① R(大文字) 受信データ識別文字コード

② 0~7 本機のDIPスイッチ設定 8~Fの設定は使用できません。

③ 000000~FFFFFF 16進数6桁表記(大文字) デジタル出力状態データ 左端より bit23~20 右端が bit3~0 Mコマンドを送信してカウンタが動作しているときは、 bit23~12 はWコマンドにて指定した出力とは異なります。

> 対応するコマンドデータの省略があっても、応答内容には省略 はなく、常に固定長です。

④ 区切りマーク アスキー 0D(H) キャリッジリターンコード または & 文字コード (コマンドの区切りマークと同じ)

### 6.カウンタ動作

カウンタ DACS-9600N-CNT は、Mコマンドを受信すると、指定されたカウンタを指示 内容に従って設定します。さらに。カウンタのカウント値をラッチし、ラッチしたデータを 識別文字コードNの文字列データとしてホストに返します。

カウント値のラッチ動作とは、カウント値を送信データ用として保持する動作です。ラッチ 動作があっても、カウンタ動作に影響はありません。

(1)カウント値の読取りには2種類の方法があります。

(a)16bit単位にて、カウンタ別にLow/High wordを区別して読取る方法

(b)全カウンタ値(32bit×6カウンタ=192bit)を同時に読取る方法

#### (注)6カウンタ分とは、3カウンタ分と、各カウンタのホールドレジスタです。

全カウンタ値同時読取りは、複数のカウンタ値を読取る場合、読取り時間の短縮ができま す。また、カウンタ値のLow/High wordラッチタイミングを考慮する必要がありません。 サンプルプログラムでは、全カウンタ値同時読取りを使用しています。

#### 全カウンタ値を同時に読取る方法

コマンド MOE2 送信にて、DACS-9600N-CNTは、6カウンタ全てのカウンタ値を ラッチし、6カウンタ全ての値を1文字列にて応答します。

16bit単位にて、カウンタ別にLow/High wordを区別して読取る方法

Low wordを指定したMコマンド送信にて、Low/High wordともに(32bit分を) ラッチします。この後に続く、High wordを指定したMコマンド送信では、カウント値の ラッチを実行しません。この機能により、(1)Low word指定、(2)High word指定 の順にてカウント値を読取ることにより、正確なデータを読取ることができます。この逆 の順序でデータを読取ると、カウンタ値のLow wordからHigh word への桁上がりがあ ったときに、正常なデータを読取ることができませんので注意が必要です。 また、16bit長(あるいはそれ以下)のカウント範囲にて使用する場合は、

常にLow word 指定としてMコマンドを送信することにより、High word側を意識しな いでカウント値を読取ることが可能です。

さらに、High word側のみを続けて読取った場合には、

連続した2回目以降のHigh word読取動作で、無条件にラッチを実行します。これにより、 High word のみを連続して読取ることも可能です。

(2)カウンタのスタート/ストップ

Mコマンドの bit19 にて、カウンタをスタート状態とし、bit18にてストップ状態としま す。このとき、bit20をOFFとして、Mコマンドを送信します。スタート/ストップの指 定は、カウンタ番号にて指定したカウンタの、32bit分(Low/High wordとも)が対象 となります。

カウンタをストップしたときは、ストップした時点のカウント値を保持します。 カウンタをスタートしたときは、保持しているカウント値に続けてカウントを実行します。 (3)カウンタリセット

Mコマンドの bit16 をONとすると、カウンタリセット(0クリア)となります。 このとき、bit20をOFFとして、Mコマンドを送信します。カウンタ番号にて指定したカ ウンタの、Low/High wordとも対象となります。 リセット指定は、Mコマンドを送信した時点で有効となり、その後はOFF扱いとなりま す。リセット解除の目的で、bit16をOFFとしたデータを送信する必要はありません。

デジタル入力信号のリセット入力ONでも同様に、カウンタをリセットできます。

#### カウンタリセット入力有効/無効設定の利用法

電源投入直後のカウント値は、0となっています。

Mコマンドの bit17 をONとすると、デジタル入力信号のカウンタリセット入力が 無効となります。この機能は、ロータリーエンコーダのZ相(原点位置)入力にて、 原点設定を実行する場合などに使用します。 初期状態では、カウンタリセット入力は有効となっています。

M x O 2 2 の カウンタ0番のリセット入力が無効となります。 M x O O @ カウンタO 番のリセット入力が有効(初期状態)となります。 M x O A <a>
<br>
A カウンタ0番のリセット入力が無効。カウンタがスタート。 Mx06 カウンタ0番のリセット入力が無効。カウンタがストップ。

ロータリーエンコーダのZ相入力で原点設定を行う例

Z相をカウンタリセット入力に接続しておき、原点設定を実行する場合、 まず、カウンタリセット入力有効として、エンコーダを回転させます。 カウンタ値はZ相パルス位置にてリセット(0)となります。 リミットスイッチなどの入力変化をみて、ロータリーエンコーダの回転を停止させ、 続いてリセット入力を無効にすると、その後はZ相位置にてカウンタがリセットされる ことはありません。カウント値は、リセット入力を無効とする前の、最後のZ相パルス 位置からの正確な値となります。

(4)カウンタ動作モードの指定

Mコマンドの bit19 にて指定します。 このとき、bit20をONとして、Mコマンドを送信します。カウンタ番号にて指定したカ ウンタの、Low/High wordとも対象となります。

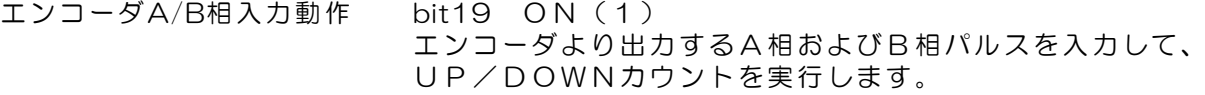

UP/DOWN動作 bit19 OFF(0) 初期状態 カウントパルスとUP/DOWNステート信号を入力して、 UP/DOWNカウントを実行します。

(5)パルス間隔計測モードの指定

Mコマンドの bit18 にて指定します。

パルス間隔計測モードを有効にすると、 その後は、各カウンタのゲート入力信号の立下りにより、カウンタをリセットします。 また、リセット直前のカウント値を、別の内部32bitレジスタにホールドします。すなわ ち、ゲート入力信号の立下り時のカウンタ値を、このレジスタにホールドします。

この状態で、

Mコマンドの、bit22~20 (カウンタ番号とデータ欄のLow/High word) を、ホールド レジスタ指定にしてコマンドを送信すると、このホールド値を応答として返してきます。

利用例その1 カウンタ0番のクロック入力に、デジタル出力bit12の基準クロック (1MHz)を接続しておきます。 ゲート機能無効にて、パルス間隔計測モードを有効にすると、 ゲート入力信号(デジタル入力bit3)のパルス周期を計測することができ ます。

利用例その2 カウンタ0番のクロック入力に、デジタル出力bit12の基準クロック (1MHz)を接続しておきます。 ケート機能有効にて、パルス間隔計測モードを有効にすると、 ゲート入力信号(デジタル入力bit3)のパルス幅を計測することができ ます。

ゲート入力信号のチャタリング防止について

ゲート入力信号の立上りおよび立下り時に、チャタリング(リンギング)があると、 そのときの短いパルス状入力を正規のパルスとみて、パルス間隔の計測をしてしまいます。 チャタリングのあるゲート入力信号を使用すると、パルス幅もしくはパルス周期が、 正規のパルス幅(周期)ではなく、0またはそれに近い小さな値となって返ってくること があります。

この問題を解決するために、パルス幅計測モードでは、カウンタをリセットをするタイミ  $\bigtriangledown$ グである、ゲート入力信号の立下りで、ゲート入力信号が、1024 $\mu$ sの間、連続して low状態 となることを確認しています。すなわち、チャタリングがおさまってから、カウ ンタリセットを実行するようになっています。

パルス幅計測 ーーー パルスカウント可否を決めるゲート入力信号自体には、このフィル タ機能は働きませんので、パルス幅計測の精度には影響ありません。 パルス周期計測 ーー ゲート入力のHigh->Low変化から、正確に1024μs後にカウンタ

リセットを実行し、毎回これを繰り返しますので、パルス周期計 測値には影響しません。

パルス間隔計測モードでのゲート入力信号のパルス幅最小値

ON側 0.25μs OFF側 1024μs (注)OFF側にて、上記値以下の短いパルスが連続すると、ON側が連続しているも

のとみなします。

パルス間隔計測モードでのゲート入力信号のフィルタ機能の解除方法 Mコマンドのbit18をONとして、パルス間隔計測モードを指定するときに、 bit116を同時にONとすると、フィルタ機能を解除できます。 このときのゲート入力信号のOFF側パルス幅最小値は、 1.25μs となります。 (6)ゲート機能

Mコマンドの bit17 をONとするとゲート機能が有効となります。 このとき、bit20をONとして、Mコマンドを送信します。カウンタ番号にて指定したカ ウンタの、Low/High wordとも対象となります。

ゲート機能が無効のときは、ゲート信号入力は無効となります。 ただし、パルス間隔計測モードのときは、ゲート入力信号は 上記(5)項の機能として動作します。 ゲート機能が有効のときは、ゲート信号入力ON(1)にてカウント動作を開始し、 ゲート信号入力OFF(0)にてカウント動作を停止します。 (Mコマンドにてスタート/ストップを制御した場合と同じ 動作となります。)

(7)カウント最終指定値にて停止

Mコマンドの bit16 をONとすると、カウント値がカウント最終指定値となったときに カウントを停止する機能が有効となります。 このとき、bit20をONとして、Mコマンドを送信します。カウンタ番号にて指定したカ ウンタの、Low/High wordとも対象となります。

- この機能が有効の場合は、 UPカウントの場合 カウント最終値にて停止します。 ただし、この状態からのDOWNカウントは機能します。 DOWNカウントの場合 カウント値0にて停止します。 ただし、この状態からのUPカウントは機能します。
- この機能が無効の場合は、 UPカウントの場合 カウント最終値のつぎに、カウンタは0に戻り、 つづけて、カウントを継続します。 DOWNカウントの場合 カウント値0のつぎに、カウンタはカウント最終値とな り、つづけて、カウントを継続します。

カウント最終値を初期状態(FFFF FFFF)にて使用した場合、32bit長のカウンタ として動作します。「カウント最終指定値にて停止」する機能を、無効(初期状態値)に て使用してください。 UPカウントの場合 カウント最終値 FFFF FFFF(16進数)のつぎ に、0に戻り、つづけて、カウントを継続します。

- DOWNカウントの場合 カウント値0のつぎに、カウント値 FFFF FFFF (16進数)となり、つづけて、カウントを継続します。
- (8)カウンタ番号とデータ欄のLow/High word 指定

Mコマンドの bit22~20 にて指定します。 データ欄のLow/High word の区別指定は、Mコマンドの bit15~0 に指定するデータ が、32bit長の Low word/High word のいずれになるかを指示するものです。 また、DACS-9600N-CNT基板が応答するカウント値も、ここで指定した側のword データとなります。

#### エンコーダA/B相入力動作

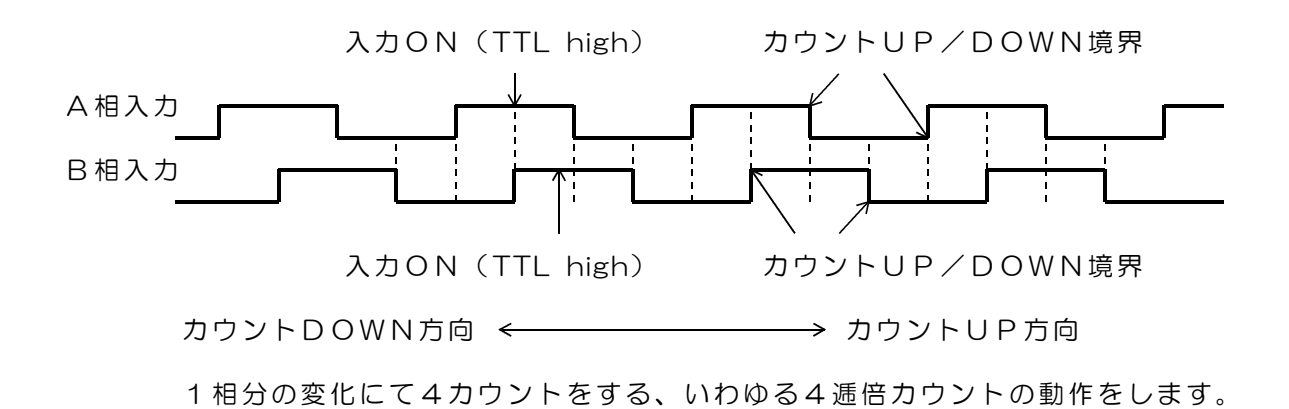

UP/DOWN入力動作

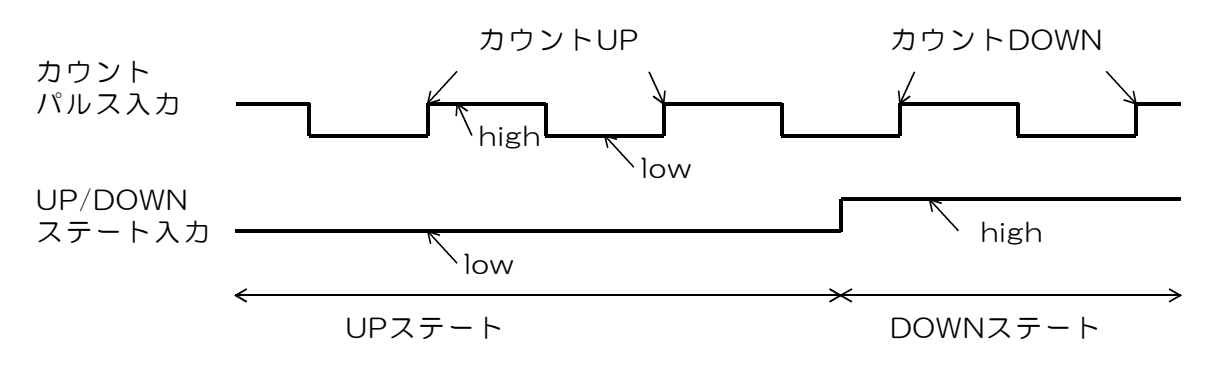

入力パルスの最小パルス幅について

基板内部では、入力パルスのサンプリングを、4MHz周期にて実行しています。 従って、入力パルスの最小パルス幅は、high側およびlow側ともに、0.5μs以上が必要と なります。50%dutyのパルスで、入力最大周波数は、1MHzとなります。  $\sigma$ また、エンコーダA/B相入力信号の場合は、high側およびlow側ともに、1μs以上が必要 となります。50%dutyのパルスで、入力最大周波数は、500KHzとなります。

## 7.送受信とカウンタ動作の確認

面になります。

接続ができない

サンプルプログラム D96NCNT.EXE を、たとえば D96NCNT などのフォル ダを作成して,この中にコピーし、マウスにてダブルクリックして起動します。このプログラ ムはダウンロードした dacs9600N\_CNT フォルダにあります。

Wi-Fi接続手順は DACS-9600N Wi-Fi接続説明書をご覧ください

サンプルプログラム D96NCNT.EXE は、 同じフォルダに、設定ファイル DACS9600NB.col がある場合、ユーザ設定の内容で接 続します。DACS9600NB.col がない場合は、初期設定で接続します。

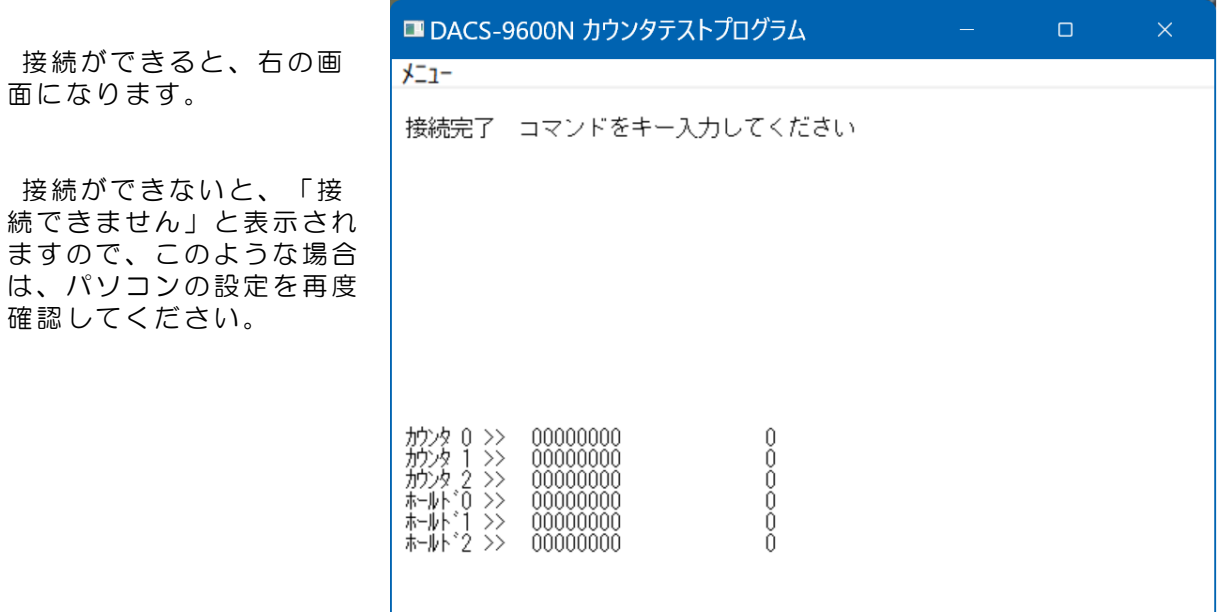

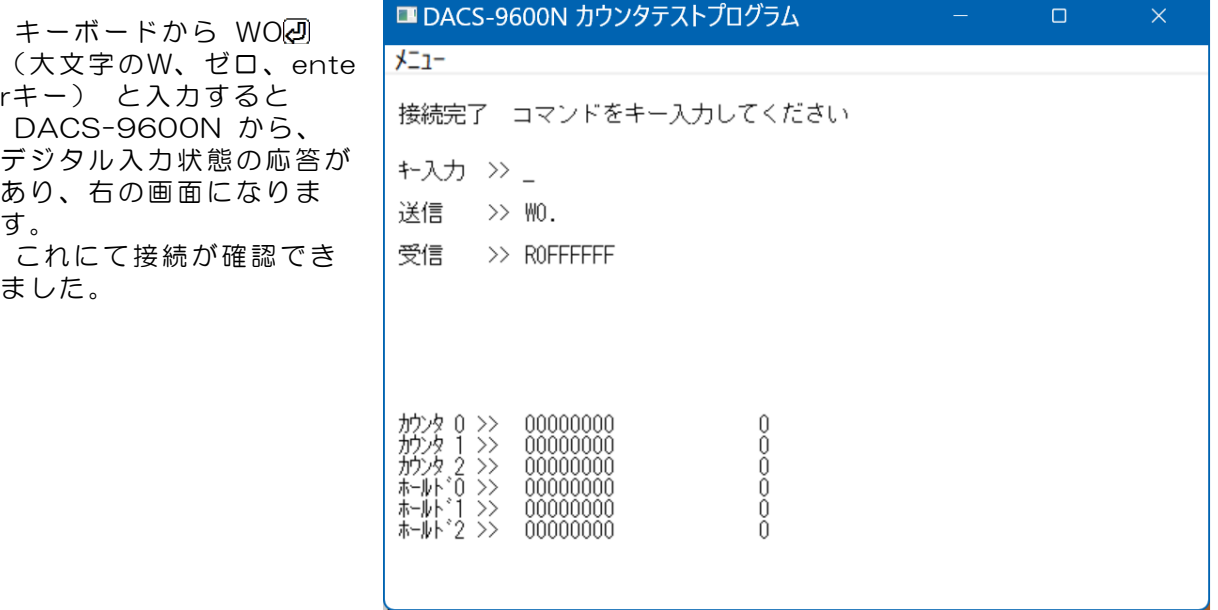

#### デジタル入出力の動作試験

キーボードから、半角文字で、W0000000 と入力してみてください。

WOOOOOOO はデジタル出力の設定、ROxxxxxx はデジタル入力状態の応答で す。出力の指定および入力状態の応答に関する詳細は、5.1項および5.2項の説明をご覧くだ さい。

(受信データの最後には、キャリッジリターンコードがありますが、このコードは画面上で ・ と表示されます。)

#### カウンタ機能の動作試験

(1) 数秒後に、サンプルプログラムが、下記コマンド文字列を、約50msの くり返しにて、自動的に送信し続けます。

MOE2 カウンタ値読取りコマンド (全カウンタ同時192bit)

(2) 上記の、M0E 送信データの応答として、 デバイスから文字列 NO------ の が返ってきます。 サンプルプログラムは、このデータ文字列の先頭文字がNであることを確認し、各 カウンタ値を図のように画面表示します。 左側が8桁の16進数表示、右側が10進数表示です。 表示くり返し時間は、(1)項の送信データの送出くり返し時間と同じです。 最初は、カウンタがスタートしていませんので、カウンタ値はすべて0となってい ます。(ホールド0~2という表示は、各カウンタのホールドレジスタ値です。)

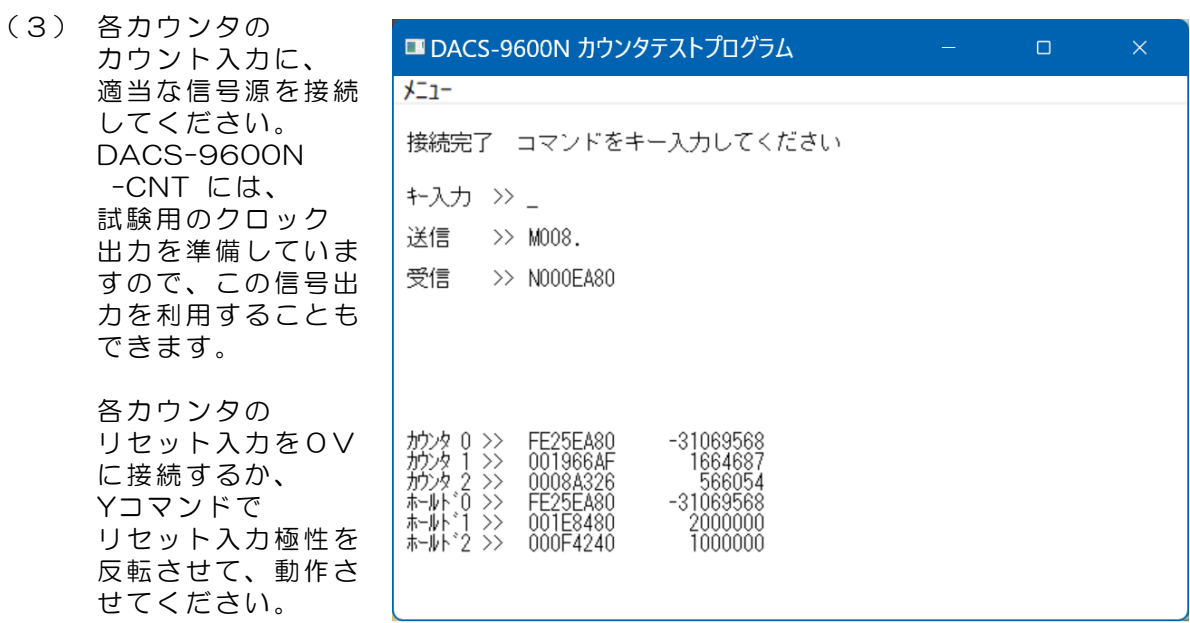

(4) 次のようにキー入力を行って、各カウンタをスタートすることができます。

- M008 (5) カウンタ0番がスタートします。 M028 (5) カウンタ1番がスタートします。
- MO482 カウンタ2番がスタートします。

次のようにキー入力を行って、各カウンタをストップすることができます。

- MOO4 2 カウンタ0番がストップします。
- MO242 カウンタ1番がストップします。
- MO44 2 カウンタ2番がストップします。

次のようにキー入力を行って、各カウンタをリセットできます。

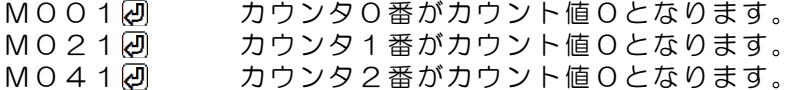

(5) 各カウンタの動作仕様の設定変更をします。

カウンタ0番を設定するときのキー入力例

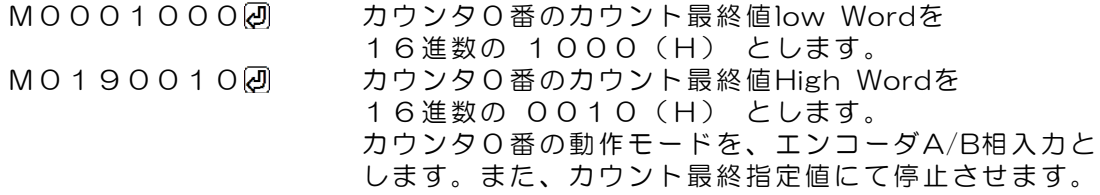

- (6) 次のようにキー入力を行って、カウンタ0番をパルス間隔計測モードとします。
	- M014 回 カウンタ0番がパルス間隔計測モード (周期計測) となります。 M008 2 カウンタ0番がスタートします。

カウンタ0の、ゲート入力信号の立下りから、次の立下りまでの カウント数を、ホールド0として表示します。 基準クロック(1MHz)をカウンタ0番のクロック入力に接続 していれば、ホールド0の表示値は、1μs単位でのゲート入力 信号のパルス周期となります。

M016 @ カウンタ0番がパルス間隔計測モード(パルス幅計測)となりま す。 カウンタ0の、ゲート入力信号ON期間のカウント数を、ホール ド0として表示します。 基準クロック(1MHz)をカウンタ0番のクロック入力に接続  $U$ ていれば、ホールドOの表示値は、1µs単位でのゲート入力 信号のパルス幅(ON期間)となります。

このほかの設定機能の詳細は、5.3項 カウンタ設定コマンドの説明を参照ください。

## 8.データ識別コードの利用

DACS-9600Nシリーズに使用している無線モジュールは、送信データが相手先にて正常に 受信できているかどうか、相手先からのACK応答にて確認しています。相手先からのACK応 答がない場合は、無線モジュールが再試行を実行します。また、Wi-Fi設定をデータ消失の少 ないTCPとしていますので、コマンドとレスポンスのハンドシェイクを行っている限り、通 信データが通信途中で消滅することは、ほとんどありません。

そのうえで、さらにアプリケーションソフトにて、リトライ手順を組込む場合。 リトライのタイムアウトは時間は10秒程度としてください。これ以上、短くする必要はあり ません。

### アプリケーションプログラムで、コマンド再送信を実行した場合の、 受信データ識別方法について

タイムアウトによりコマンド送信を再度実行した場合、無線モジュールのリトライと重複し て、レスポンス応答が複数回戻ってくることがあります。この場合、アプリケーションソフ トは、受信したデータが、再送信したコマンドに対する応答であることを確認しなければ、 次に進むことができません。もしも、先のコマンドに対する応答を、再送信の応答として進 んでしまうと、この後、コマンドと応答の対応がずれてしまうという問題が生じます。この 問題を解決するため、DACS-9600Nシリーズでは、次のような識別コードを、コマンドお よびレスポンス文字列に追加することができます。

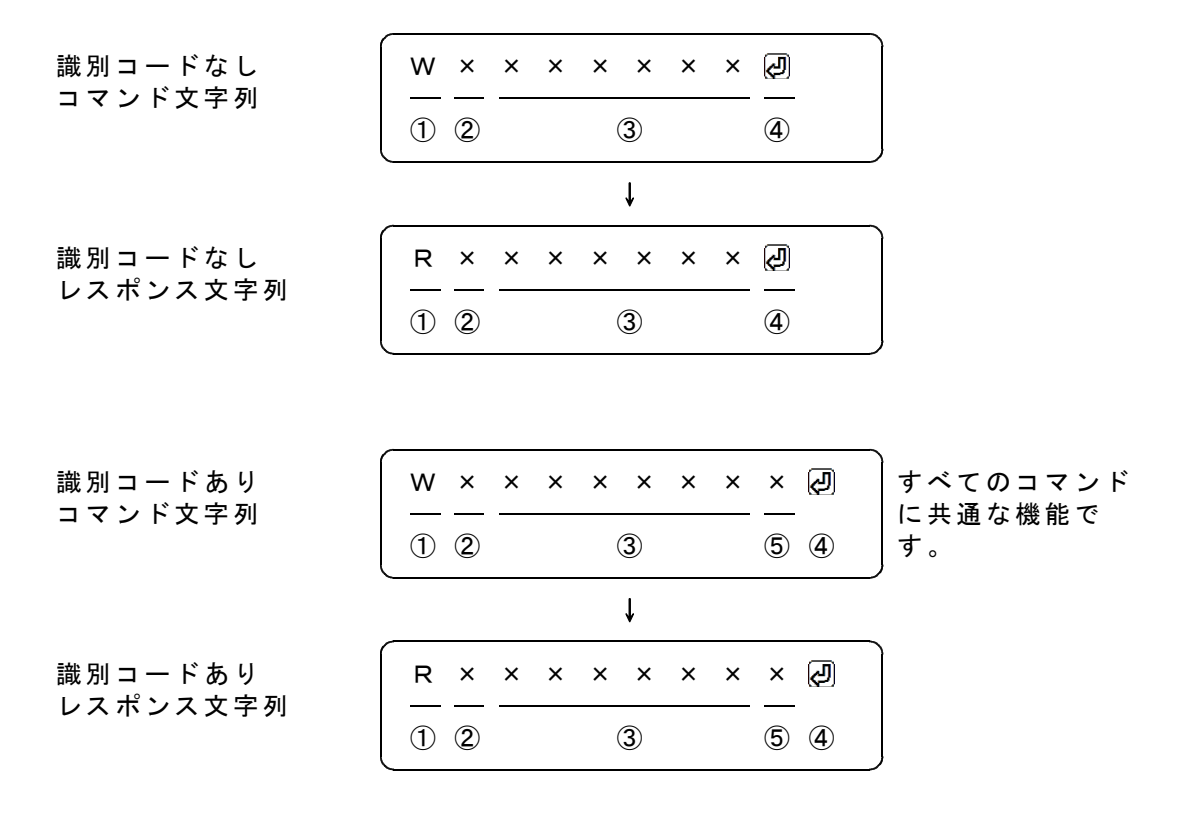

識別コードを利用する場合は、コマンド文字列の最後に1文字(0~9,A~F)を追加します。 図の「識別コードあり」で、⑤の位置が識別コードとなります。ここに指定した文字は、レ スポンスにて、そのまま⑤の位置に戻ってきます。例えば、通常は識別コードを0としておい て、再送信をする場合は、識別コードを1から順次更新してゆくといった使用方法になります。 受信したレスポンスにて、最後に送信した識別コードと受信データの一致を確認すれば、送 信したコマンドと、受信したレスポンスの対応をとることができます。

Mコマンドの例

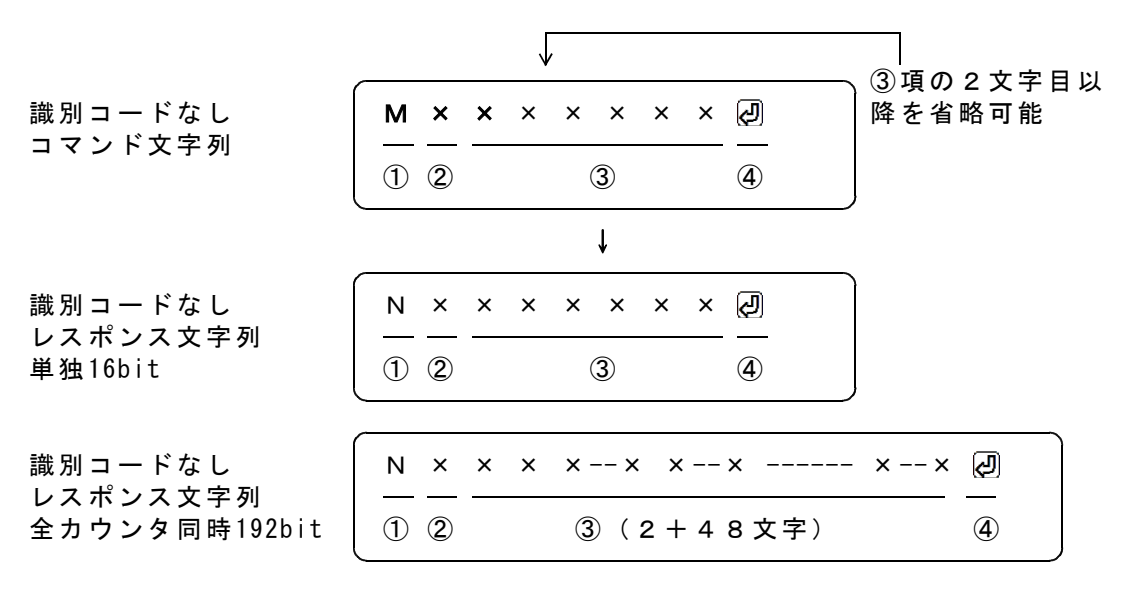

識別コードを利用する場合

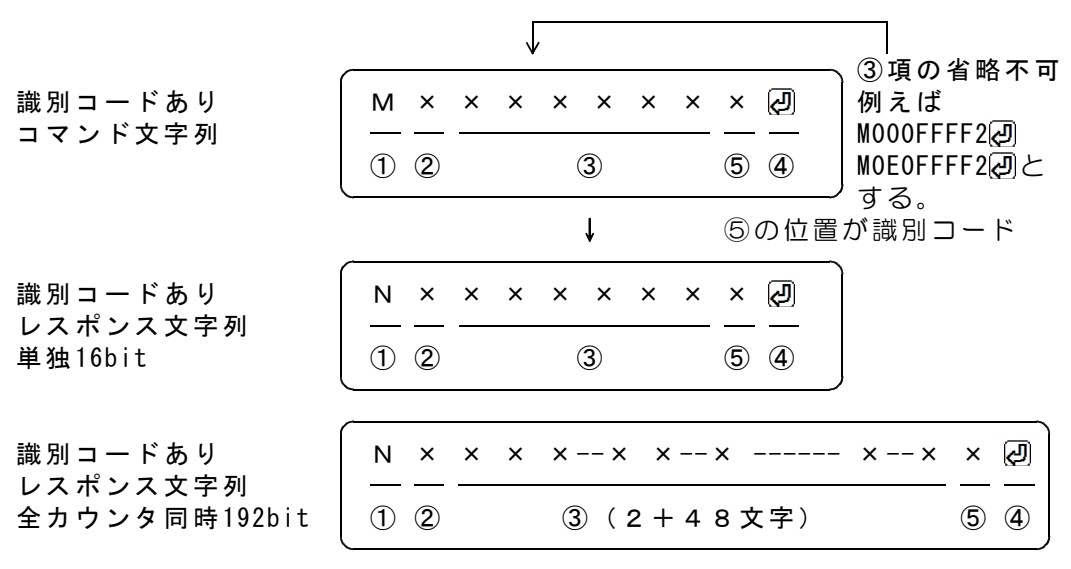

⑤の位置が識別コード

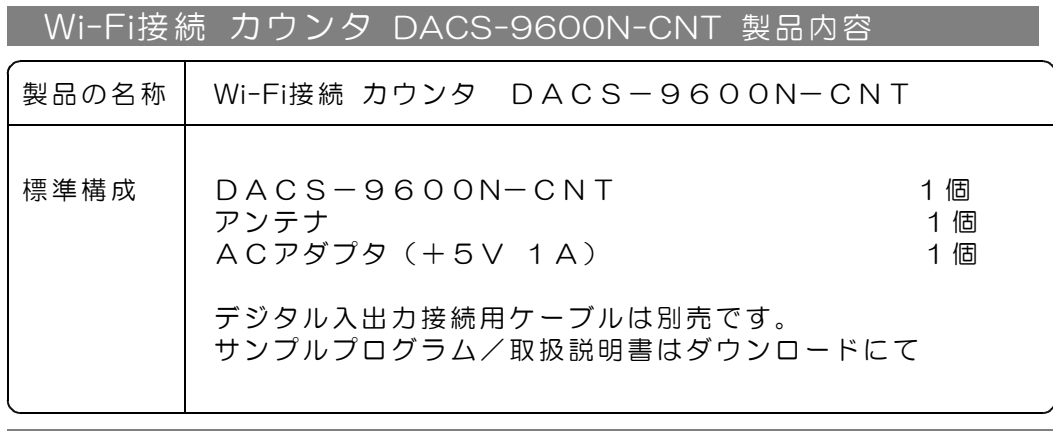

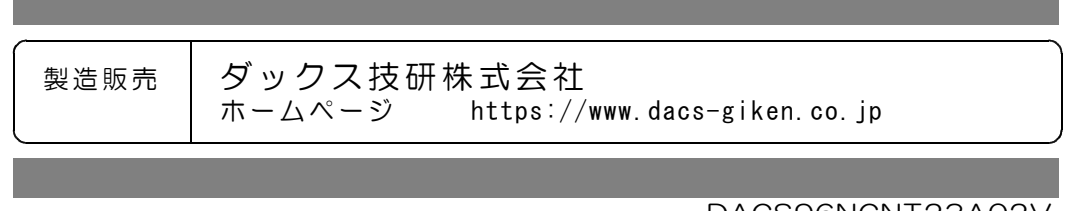